# **ไมโครคอนโทรเลอร<sup>8</sup> บิต ตัวใหมจาก STMicroelectronics**

พงษศักด ิ์ พรอมวงศ, เทียนไชย นกครุฑ

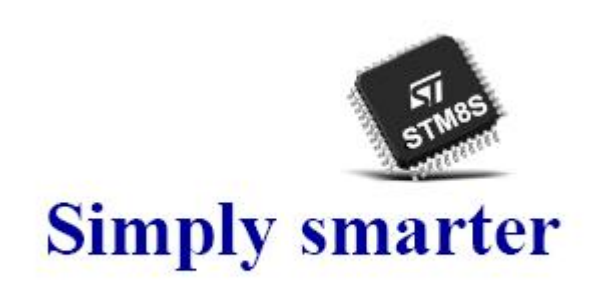

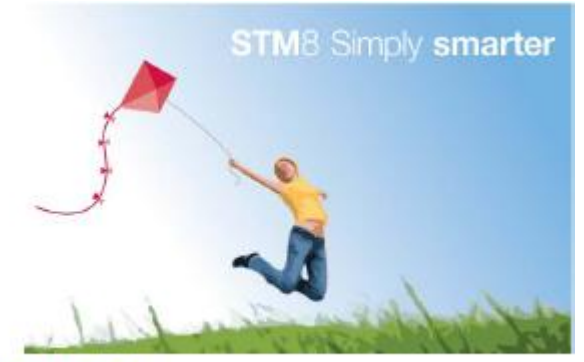

# **Microcontrollers: Reshaping the Embedded World**

มีการพูดถึง MCU 8 bit ตัวใหม่ของทางบริษัท ST มาตั้งแต่ช่วงปลายปีที่แล้ว ว่าจะมาพร้อมทั้งคุณสมบัติอันมากมาย ด้วยราคาที่ ั้ ์<br>๎ ย่อมเยา (ราคาตั้งแต่ 1 ดอลล่าร์ถึงครึ่งดอลล่าร์สหรัฐที่ MOQ 1kpcs.) จนกระทั่งเมื่อเร็วๆนี้ ถึงได้มีการเปิดตัว MCU ตระกูลใหม่นี้ภายใต้ ั้ ึ่ ั่ ชื่อ STM8, ความแตกต่างของ MCU จากผู้ผลิตรายนี้ ที่แตกต่างจาก MCU 8 bit ตระกูลอื่นๆที่มีขายอยู่ในท้องตลาดที่ผ่านมาคือ ื่

- 1) จะทำการตลาดเฉพาะโรงงานขนาดใหญ่ ทำให้ไม่แพร่หลายในตลาดสำหรับรายย่อย
- 2) Tools ในการพัฒนา (Programmer/Debugger) และ Evaluation Board ไม่สามารถหาซื้อได้ง่าย
- 3) ไม่มีตำรับตำราภาษาไทยไว้ศึกษา และไม่มี web board ไว้ปรึกษาผู้รู้ เมื่อมีข้อสงสัย

แต่ดูเหมือนสถานะการณ์เหล่านี้จะเริ่มคลี่คลายขึ้น ในช่วงปีที่ผ่านมา เราเริ่มรู้จัก MCU จาก ST ในชื่อของ STM32 ซึ่งเป็น ֺ֪֪֦֖֪֪֦֖֖֦֖֦֖֦֖֧֦֪֦֧֦֖֧֦֦֧֦֧֦֖֧֦֦֖֦֧֦֦֖֪֦֖֦֧֦֪֪֦֖֧֪֪֪֪֪֪֪֪֦֝֟֟֟֟֟֟֟֟֟֟֟֟֟֟֟֟֟֟֟֟֟֟֟֟֟֟֟֩֞֟֩֕֞֟֩֕֞֟֟֩֕֓֞֟֟֩֕֟֩֞֞֟֝֝֝ ิ่ ี่ **่** ARM 32bit- Cortex-M3 ตัวแรก เริ่มมีผู้ผลิต Evaluation Board ในประเทศ ได้ทำบอร์ดพัฒนาออกมา ทั้ง ETT และ INEX รวมทั้ง ิ่ สามารถซ อชุด Programmer/Debugger ที่ชื่อ R-Link หรือซ ื้อปลีกเฉพาะตัว MCU ไดจากบริษัทท งสอง ์<br>;<br>; ั้

แต่ตัวที่ผมตั้งใจจะพูดถึงในวันนี้คือ MCU 8 bit ตัวใหม่ ที่ได้ข่าวว่าจะมาพร้อม ชุดพัฒนาทั้ง Evaluation board, ี่ Programmer/Debugger ตัวใหม่ที่ชื่อ ST-Link ประมาณปลายเดือนกรกฏาคมนี้ที่ ETT, ความโดดเด่นของ MCU ตัวนี้เมื่อเทียบกับ ี้ ื่ MCU 8 bit ในระดับราคาเดียวกัน แทบจะไมมีคูแขง เพราะมีฟเจอรพื้นฐานครบทุกอยาง ทั้ง Flash Memory (เขียนได10kครั้ง), RAM ขนาดใหญ (1k-6kByte), EEPROM ขนาด1k-2kByte (เขียนได300kครั้ง), การสื่อสารแบบอนุกรมทั้ง UART, I2C, SPI, ซึ่งการ ้ สื่อสารอนุกรมทุกตัวมี Timer ภายในของตัวเอง ทำให้ไม่ต้องไปใช้ Timer อเนกประสงค์, มี Timer อเนกประสงค์ ขนาด 16 bit ตั้งแต่ 2-3 ตัว แล้วแต่เบอร์ และมี Timer อเนกประสงค์ ขนาด 8 bit พร้อมพรีสเกลเลอร์ 8 bit อีก 1 ตัว, มี Advance Timer1 ซึ่งสามารถขับ มอเตอร์ 3 เฟสได้ (ACIM, BLDC), มี High Speed Internal OSC ความละเอียดสูง +/- 2.5% จากโรงงานที่ความถี่สูงสุด 16MHz, ในรุน Access Line ตอกับ External OSC ไดสูงสุด 16MHz จะไดความเร็ว 12.8MIPs และในรุน Performance Line ตอกับ External OSC ไดสูงสุด 24MHz จะไดความเร็ว 20MIPs, มีADC ขนาด 10 bit ที่ความเร็ว 300ksample/sec สามารถมัลติเพล็กได ตั้งแต่ 4-16ch, มี AWU: Auto Wake up Timer ไว้ทำการปลุกในโหมดประหยัดพลังงาน รวมทั้งมี Hardware Beeper (ความถี่ 1k, ์<br>๎ 2k, 4kHz) ในตัว

ที่ผมชอบที่สุดคือมีการจัดวาง Interrupt ที่ดีที่สุดในกลุม MCU ขนาด 8 bit, โดยทั่วไป MCU 8 bit ราคาถูกท ั่วไป ไมอนุญาติ ให้มีการ อินเทอร์รัพท์ ซ้อน อินเทอร์รัพท์, ถ้ามีอินเทอร์รัพท์ ตัวที่สองเกิดขึ้น ในขณะที่กำลังทำงานใน ISR: Interrupt Service ี่ Routine ของอินเทอร์รัพท์ ตัวแรกอยู่ อินเทอร์รัพท์แฟลกของตัวที่สองนั้นจะถูก pending หรือค้างไว้ก่อน จนกว่าจะทำโปรแกรม ISR ี่ ั้ ี ของอินเทอร์รัพท์ตัวแรกเสร็จ แต่ของ STM8 สามารถทำอินเทอร์รัพท์ ซ้อน อินเทอร์รัพท์ ได้ ถ้ามีการอนุญาติ ตามรูปที่ 1. (STM8 จะมี Interrupt Vector ซึ่งเป็น Hardware Interrupt เหมือนใน MCS-51 แต่มีการใช้ NVIC: Nested Vector Interrupt Control ซึ่งเป็น

จัดกลุ่ม Hardware Interrupt ให้มาอยู่ในกลุ่ม Software Interrupt เดียวกันใด้ถ้าต้องการ ) รายละเอียดสามารถดาวน์โหลด Reference Manual และ Datasheet ได้จากเว็บไซท์ www.st.com

ที่ผมชอบรองลงมาคือใน Firmware Library ของ STM8 มีตัวอย่างการใช้งาน Peripherals แต่ละอย่างก่อนข้างละเอียด อย่างเช่น ในการใช้งาน UART สามารถรับส่งได้ทั้ง Asynchronous และ Synchronous Mode สามารถเชื่อมต่อกับ IrDA มีตัวอย่างทั้ง รับและส่ง สามาถติดต่อกับ Smart Card ใน Asynchronous Mode มี LIN รวมทั้งมีโหมด Half duplex แบบ single wire ั้ communication (ใช้ขา Tx เพียงขาเดียวรับส่งแบบ Half Duplex) ถ้ายังไม่พอใจ ใน Performance Line ยังแถม UART ตัวที่สองให้ ใช้ พร้อม CAN bus

และที่น่าสนใจยิ่งขึ้น คือมี Firmware Library ของ Capacitive Touch-Sensing ให้เลือกใช้ได้ฟรีด้วย (ใช้ TIM3, TIM4 และ Program size ขนาด 2kByte ในการทํา Touch-Sensing) โดยไมจําเปนตองตออุปกรณภายนอกเลย ตามรูปที่2.

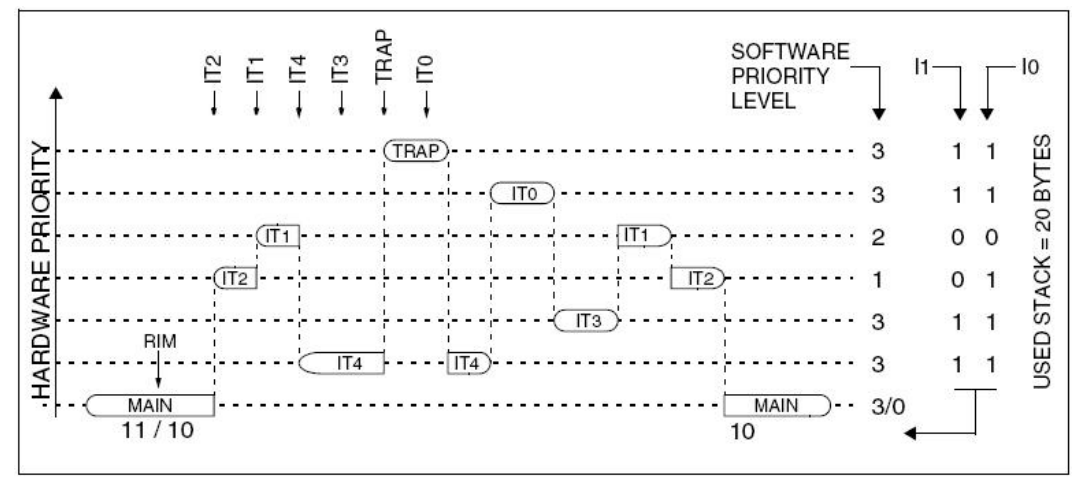

รูปที่ 1. แสดงการเกิดอินเทอร์รัพท์ ซ้อน อินเทอร์รัพท์

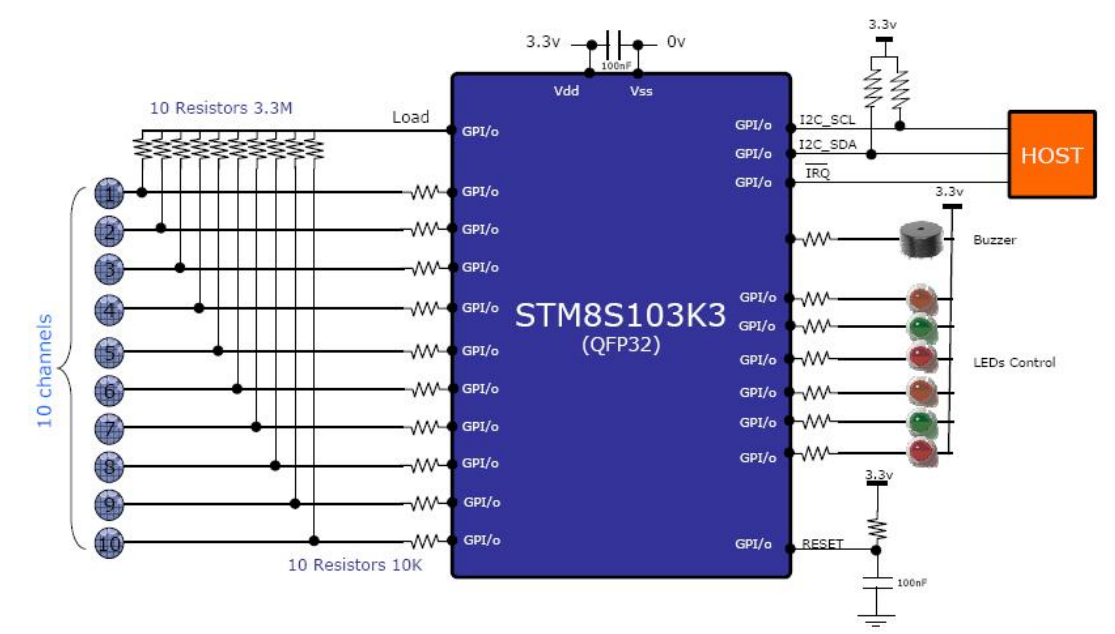

รูปที่ 2. แสดงตัวอย่างการใช้ STM8S103K3 ทำหน้าที่เป็น Touch-Sensing Slave โดยสแกน Touch pad แล้วแสดงผลออก LED, ส่งเสียงออก Beeper แล้วส่งข้อมูลให้ MCU (Host) ตัวอื่นผ่าน I2C ื่

ในที่นี้ผมขอเลือกยกตัวอย่าง Features ของเบอร์ STM8S105 มาให้ชมกัน

## **Core**

- 16 MHz advanced STM8 core with Harvard architecture and 3-stage pipeline
- Extended instruction set

### **Memories**

■ Medium-density Flash/EEPROM:

- Program memory up to 32 Kbytes; data retention 20 years at 55°C after 10 kcycles
- Data memory up to 1 Kbytes true data EEPROM; endurance 300 kcycles
- RAM: up to 2 Kbytes

### **Clock, reset and supply management**

- 3.0 to 5.5 V operating voltage
- Flexible clock control, 4 master clock sources:
- Low power crystal resonator oscillator
- External clock input
- Internal, user-trimmable 16 MHz RC
- Internal low power 128 kHz RC
- Clock security system with clock monitor
- Power management:
- Low power modes (Wait, Active-halt, Halt)
- Switch-off peripheral clocks individually
- Permanently active, low consumption power-on and power-down reset

### **Interrupt management**

- Nested interrupt controller with 32 interrupts
- Up to 37 external interrupts on 6 vectors

### **Timers**

- 2x 16-bit general purpose timers, with 2+3 CAPCOM channels (IC, OC or PWM)
- Advanced control timer: 16-bit, 4 CAPCOM channels, 3 complementary outputs, dead-time insertion and flexible synchronization
- 8-bit basic timer with 8-bit prescaler
- Auto wake-up timer
- 2 watchdog timers: Window watchdog and independent watchdog

### **Communications interfaces**

- UART with clock output for synchronous operation, Smartcard, IrDA, LIN
- SPI interface up to 8 Mbit/s
- I2C interface up to 400 kbit/s

### **Analog-to-digital converter (ADC)**

**Key features** 

 $+/-1%$ 

 $-40$  to  $+125$  °C

 $(<$ 6s for 128KB)

TSSOP 20

VOFN 20, 32, 48

 $-3.0 - 5.5V$ 

**Fig.** 

- 10-bit, ±1 LSB ADC with up to 10 multiplexed channels, scan mode and analog watchdog I/Os
- Up to 38 I/Os on a 48-pin package including 16 high sink outputs
- Highly robust I/O design, immune against current injection

### **Development support**

■ Embedded Single Wire Interface Module (SWIM) for fast on-chip programming and non intrusive debugging

# **STM8S Block Diagram**

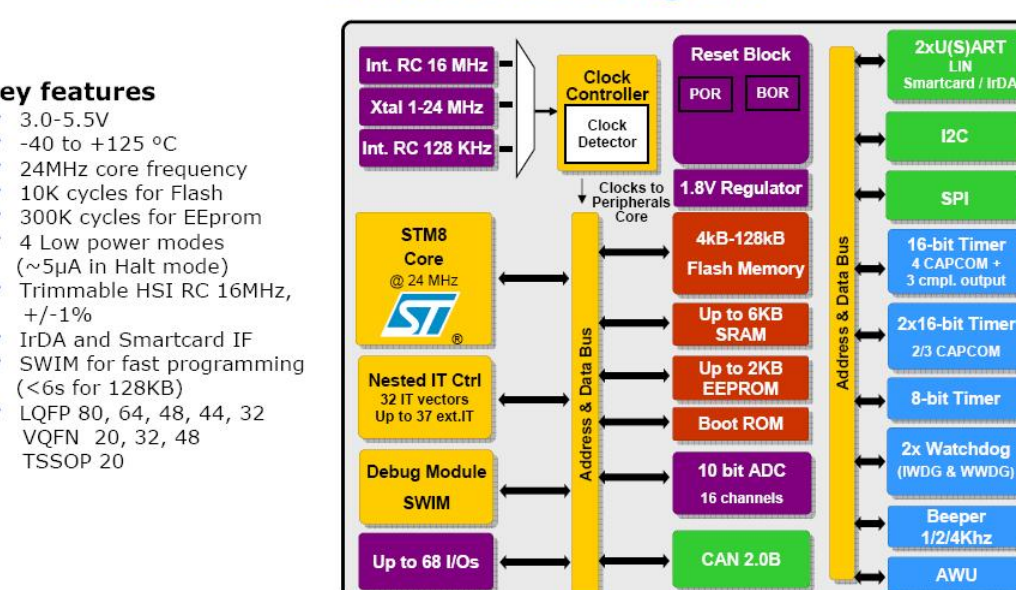

รูปที่ 3. บล็อกใดอะแกรมภายในของ STM8S

บลือกใดอะแกรมภายในของ STM8 แสดงตามรูปที่ 3. จะสังเกตุเห็น Voltage regulator ขนาด 1.8V อยู่ภายในสำหรับเลี้ยง ี้ MCU core รวมทั้งมี Boot Loader อยู่ด้วย ทำให้สามารถโปรแกรมผ่าน Serial Communication Port ได้ โดยไม่ต้องใช้ ั้ Programmer/Debugger

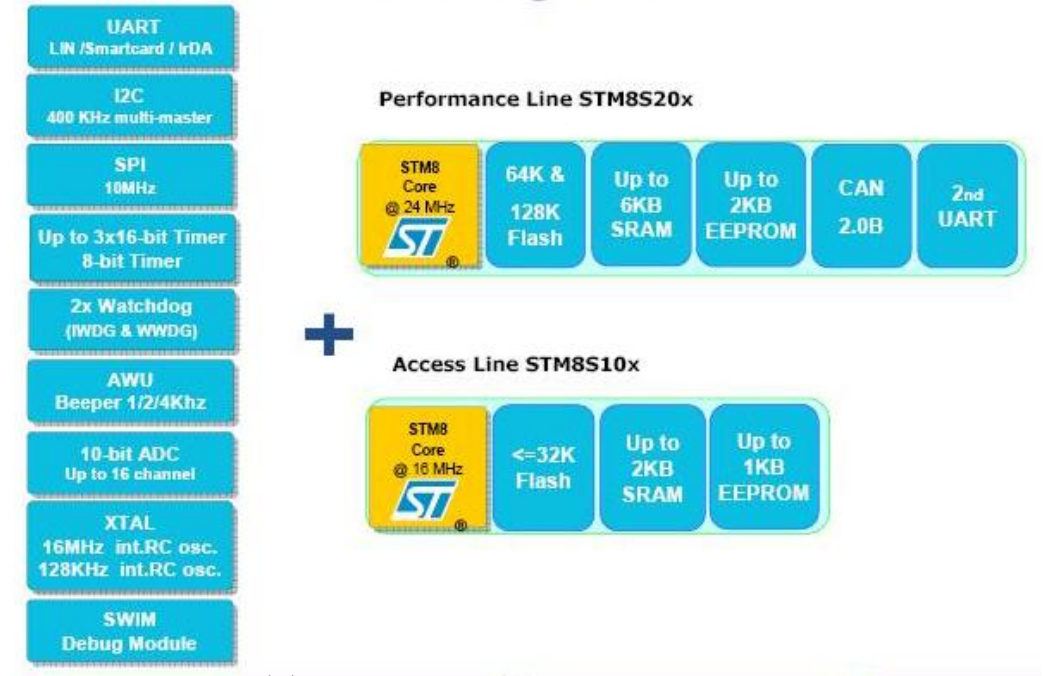

# **Building STM8S families**

รูปที่ 4. ไมโครคอนโทรลเลอร์ในตระกูลนี้เบื้องด้น สามารถแบ่งออกได้เป็นสองไลน์ คือ Access Line STM8S10x และ ֺ<u>֚</u>֚֓ Performance Line STM8S20x

STM8 ในรุ่นแรกนี้ จะแบ่งออกเป็นสองไลน์ตามรูปที่ 4. โดยด้านซ้ายมือคือ Common Features ของทั้งสองไลน์ ส่วนด้าน ขวามือคือ Features พิเศษของแต่ละไลน์ สิ่งที่เหมือนกันคือ ทุกไลน์จะมีอย่างน้อย 1xUART (มี Timer ของตัวเอง), 1xI2C (มี Timer ี่ ของตัวเอง), 1xSPI (มีTimer ของตัวเอง), 2 หรือ 3ch 16bit General Purpose Timer(TIM1, TIM2, TIM3), 1ch 8bit Time Base Timer(TIM4), Independent Watch Dog, Window Watch Dog, Auto Wake up Timer, Internal Beeper, 4ch หรือ 7ch หรือ 10ch หรือ 16ch 10bit ADC (300ksample/sec), High Speed Internal (HSI) RC OSC 16MHz ที่+/- 2.5%, Low Speed Internal (LSI) ที่ความถี่ 128kHz และพอร์ทสำหรับการโปรแกรม/ดีบัก ขนาด 1 เส้น (SWIM: Single Wire Interface Module(ประกอบดวย Vcc, Data, GND, RST))

ในรุ่น Access Line สามารถใช้ความถี่ High Speed External (HSE) OSC ได้สูงสุดถึง 16 MHz จะได้ความเร็ว 12MIPs, มีหน่วยความจำโปรแกรมตั้งแต่ 4k, 8k, 16k และ 32kByte (เขียน<sup>ๆ</sup>ด้ 10kครั้ง), มีหน่วยความจำแรมตั้งแต่ 1k และ 2kByte, มี ์<br>๎ EEPROM ตั้งแต่ 640 และ1kBvte (เขียนได้ 300kครั้ง)

ส่วนในรุ่น Performance Line มี UART ตัวที่สองเพิ่มเติมเข้ามา รวมทั้งมี CAN 2.0B ให้ สามารถใช้ความถี่ High Speed ี่ ิ่ ์<br>๎ External (HSE) OSC ไดสูงสุดถึง 24 MHz จะไดความเร็ว 20MIPs

เบอร์ที่น่าสนใจคือ เบอร์ที่มีขนาดหน่วยความจำตั้งแต่ 16kByte ลงมา ตามรูปที่ 5. เพราะ ั้

1) Free Compiler ของ Cosmic ใชไดไมเกิน 16kByte

2) เท่าที่ทราบมา (STM8S105K4, STM8S105S4, STM8S105C4) ราคาไม่ถึง 1 USD ที่ 1kpcs. (แต่สามารถซื้อปลีกได้ที่ ETT ี่  $\hat{\mathbf{w}}$ รือขอ sample ได้ที่ ST Thailand)

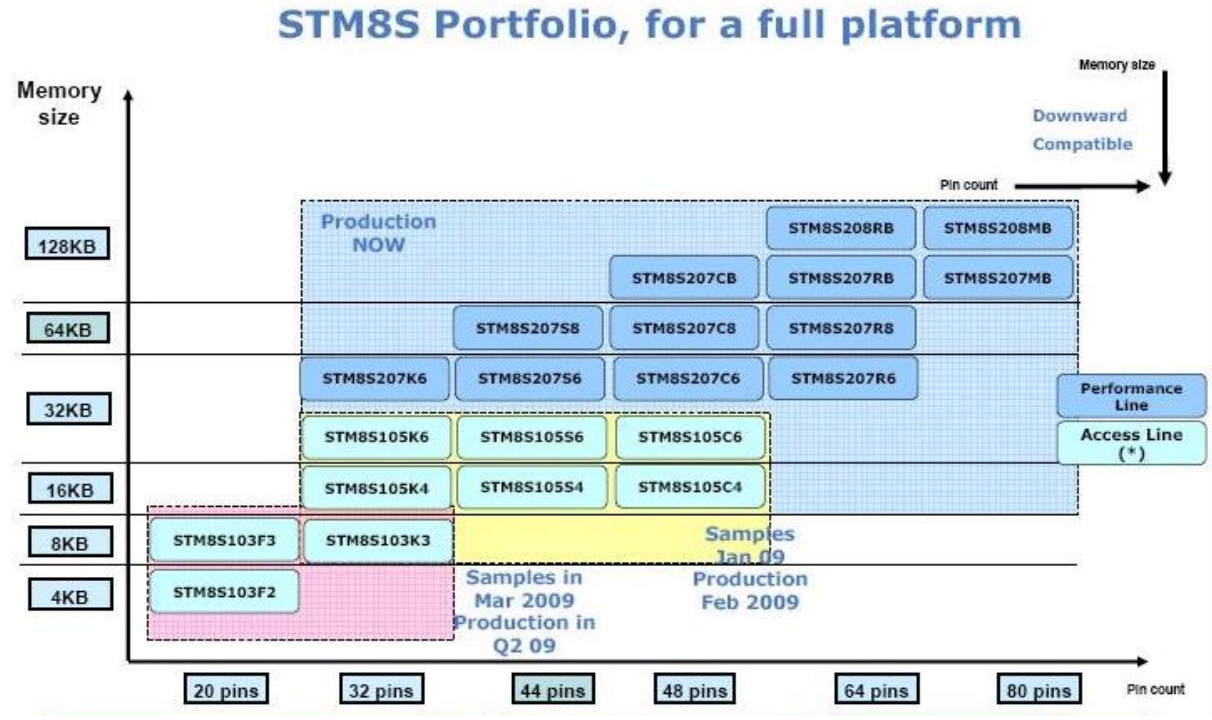

รูปที่5. รายละเอียดของเบอรตางในตระกูล STM8

| <b>Device</b> | count<br>ain | GPIO<br>٤<br>maximu<br>Q)<br>៊<br>ş | pins<br>Interrupt<br>Ext. | channels<br>Timer CAPCOM | outputs<br>complemetarty<br>Timer | channels<br>Converter<br><b>AD</b> | VO <sub>s</sub><br>sink<br>들 | Flash Program memory<br>(bytes) |     | Data EEPROM (bytes) | ๑ิ<br>(byte:<br>RAM | Peripheral set                   |
|---------------|--------------|-------------------------------------|---------------------------|--------------------------|-----------------------------------|------------------------------------|------------------------------|---------------------------------|-----|---------------------|---------------------|----------------------------------|
| STM8S105C6    | 48           | 38                                  | 35                        | 9                        | 3                                 | 10                                 | 16                           |                                 | 32K | 1024                | 2K                  | Advanced control timer (TIM1),   |
| STM8S105C4    | 48           | 38                                  | 35                        | 9                        | 3                                 | 10                                 | 16                           |                                 | 16K | 1024                | 2K                  | General-purpose timers (TIM2 and |
|               |              |                                     |                           |                          |                                   |                                    |                              |                                 |     |                     |                     |                                  |
| STM8S105S6    | 44           | 34                                  | 31                        | 8                        | 3                                 | 9                                  | 15                           | Medium                          | 32K | 1024                | 2K                  | TIM3), Basic timer (TIM4)        |
| STM8S105S4    | 44           | 34                                  | 31                        | 8                        | 3                                 | 9                                  | 15                           | density                         | 16K | 1024                | 2K                  | SPI, I <sup>2</sup> C, UART      |
| STM8S105K6    | 32           | 25                                  | 23                        | 8                        | 3                                 |                                    | 12                           |                                 | 32K | 1024                | 2K                  | Window WDG, Independent WDG,     |

รูปที่ 6. ตัวอย่าง Features ต่างๆของ Access Line

จะขอยกตัวอยางอนุกรม STM8S105 ตามรูปที่ 6. ซึ่งผมเห็นวาเปนอนุกรมที่นาใชที่สุด (รองลงมาคืออนุกรม STM8S103) แสดงถึงจํานวนขา, จํานวน I/Os, จํานวนขา External Interrupt, จํานวนชอง ADC, ขนาดโปรแกรม, ขนาด EEPROM และขนาด RAM สามารถเลือกใชไดตามความเหมาะสมของงาน

เนื่องจาก MCU ตระกูลนี้ใช้สถาปัตยกรรมแบบ Harvard ทำให้การมองหน่วยความจำเสมือนเป็นแผ่นเดีนวกัน ตามรูปที่ 7. โดย ื่ จะเริ่มจากแอดเดรส 0x0000 ซึ่งเป็นส่วนของ RAM และเป็นบริเวณเดียวกับ Stack, แอดเดรส 0x4000 เป็นที่อยู่ของ EEPROM และ ิ่ Option Byte, แอคเครส 0x5000 เป็นที่อยู่ของ SFR: Special Function Register, แอคเครส 0x6000 เป็นที่เก็บ Boot ROM ี่ Monitoring, แอดเดรส 0x8000 เป็นที่เก็บ Interrupt Vector และ Program Memory ี่

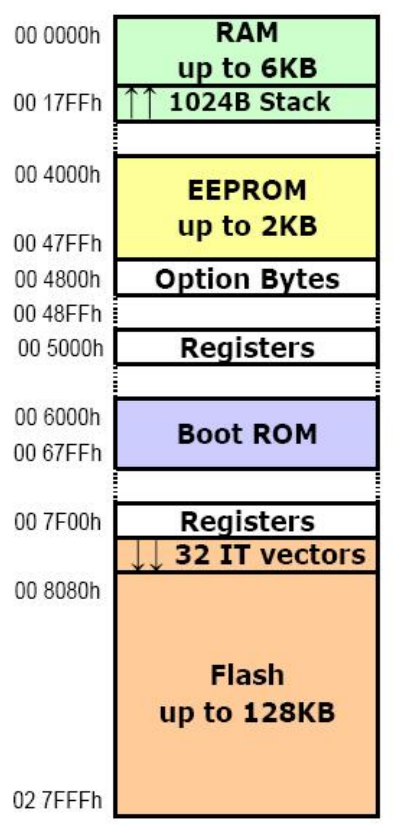

รูปที่ 7. ลักษณะการจัดวางหน่วยความจำ จะมีลักษณะเรียงเป็นผืนเดียวกัน และมี Boot Loader อยู่ในตัวแล้วด้วย

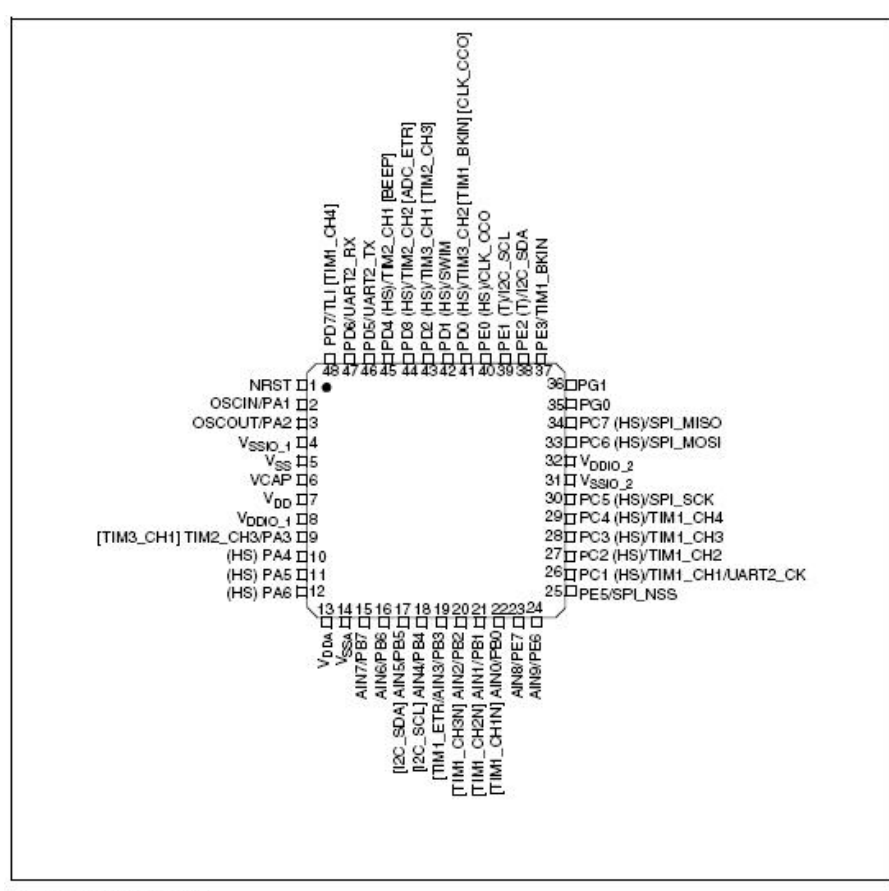

(HS) high sink capability.  $\mathbf{1}$ 

รูปที่ 8. การจัดเรียงขาของ STM8S105C4 (48 Pins, 38 I/Os)

 $\overline{2}$ (T) True open drain (P-buffer and protection diode to V<sub>DO</sub> not implemented).

<sup>[]</sup> alternate function remapping option (If the same alternate function is shown twice, it indicates an exclusive choice not a<br>duplication of the function). 3.

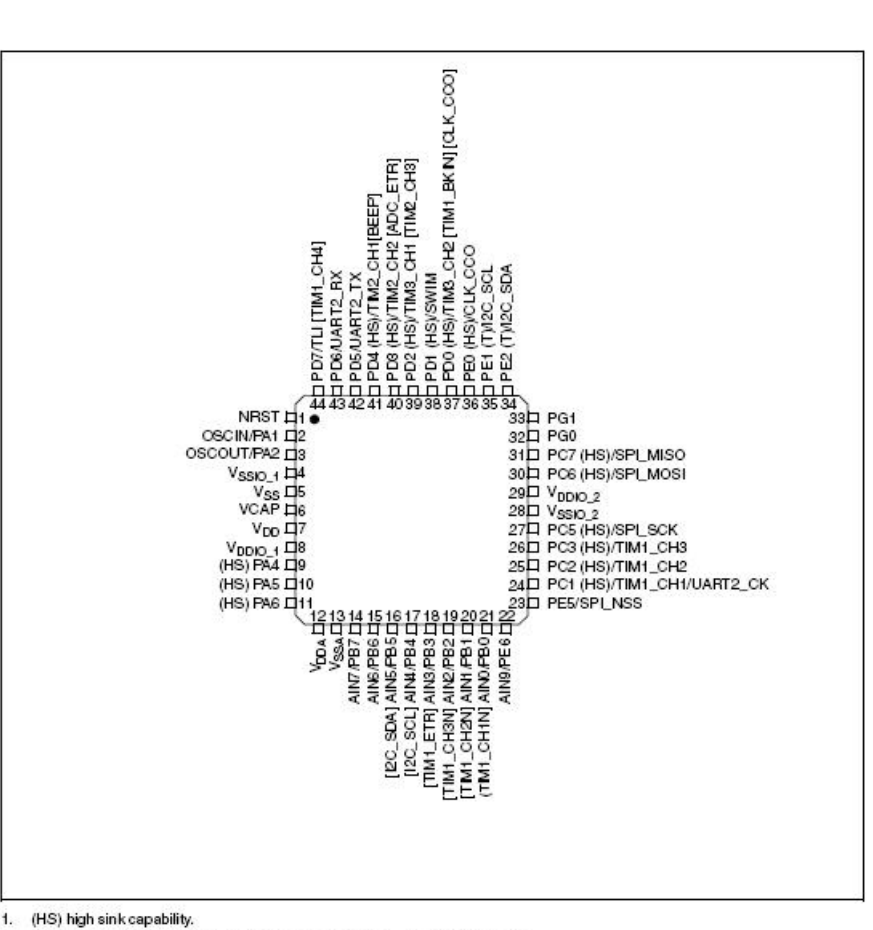

(HS) high sink capability.  $\mathbf{1}$ 

- (1) True open drain (P-buffer and protection diode to  $V_{\text{DO}}$  not implemented).  $\overline{2}$
- $\overline{3}$ [] alternate function remapping option (If the same alternate function is shown twice, it indicates an exclusive choice not a<br>duplication of the function).

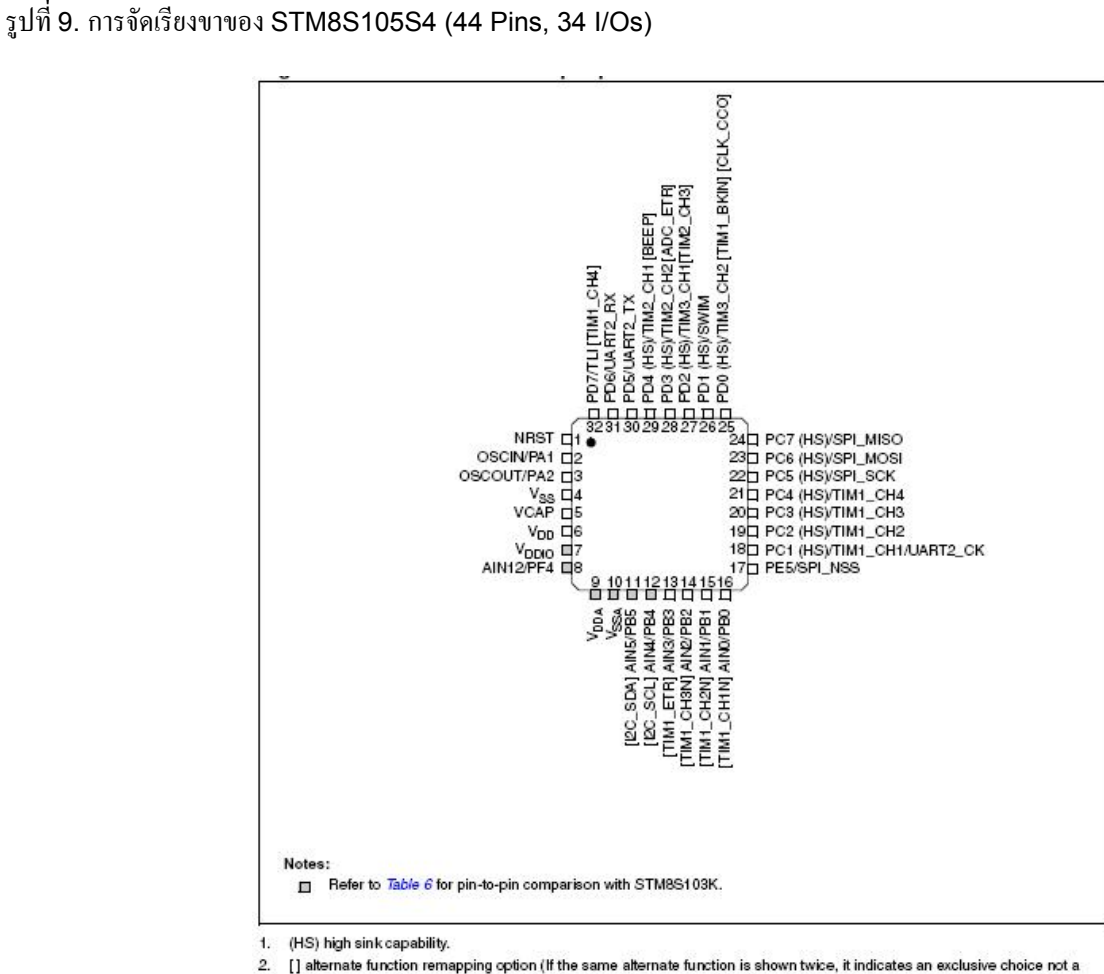

[] alternate function remapping option (If the same alternate function is shown twice, it indicates an exclusive choice not a<br>duplication of the function).

รูปที่ 10. การจัดเรียงขาของ STM8S105K4 (32 Pins, 25 I/Os)

ขาของ MCU ในอนุกรม STM8S105 ตั้งแต48 pin, 44 pin และ 32 pin แสดงตามรูปที่8. ถึง 10.

สังเกตุว่า บางขาที่อยู่ในเครื่องหมาย [ ] จะเป็นขาที่สามารถ remap ได้ ด้วยการเซ็ตค่าใน Option Byte, ส่วนคำว่า (HS) ี่ ี่ หมายถึง High Sink สามารถรับกระแสได้สูงถึง 20mA, โดย V<sub>DDIO</sub> หมายถึงไฟเลี้ยงที่จ่ายให้ขา I/Os แยกต่างหากจากขา Vcc (เพื่อให้ I/Os สามารถจ่ายกระแสได้มากขึ้น และไม่ไปโหลดที่ขา Vcc เพียงขาเดียว) เบอร์ที่มีขาเยอะๆ ก็จะมี V<sub>DDIO</sub> หลายๆชุด เพื่อแบ่งกันจ่าย ื่ กระแส, ขา $V_{\text{CAP}}$  มีไว้ต่อกับ Capacitor ขนาด 0.47uF-1.0uF ภายนอก เพราะภายในของ STM8 มี Voltage Regulator ขนาด 1.8V อยู่ข้างใน เพื่อเป็นไฟเลี้ยง Core MCU โดยขา V<sub>CAP</sub> คือขาเอาต์พุตของ 1.8V Regulator นั้นเอง ส่วนขา V<sub>DDA</sub> และขา V<sub>SSA</sub> เป็นแรงดัน อ้างอิงสำหรับการแปลง ADC ที่ต้องแยกออกมาต่างหาก เพื่อเป็นการป้องกันการกระเพื่อมของไฟเลี่ยงไปกวน ADC, ขา NRST หมายถึง รีเซตที่แรงดันต่ำ (วงจร Power-on รีเซตสามารถ ต่อ C ขนาด 0.1uF ที่ขา NRST ลงกราวน์) ี่

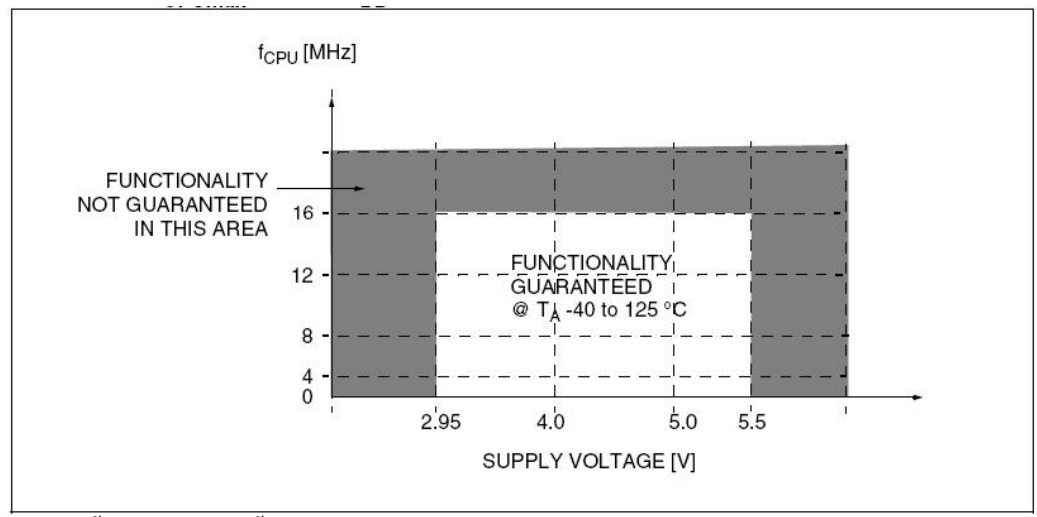

รูปที่ 11. ช่วงการทำงานตั้งแต่แรงดันไฟเลี้ยง 2.95V-5.5V ที่อุณหภูมิ (-40)-(125) องศาเซลเซียส ั้

สำหรับบางงานที่ต้องการใช้ High Speed Internal OSC และต้องการรันที่แรงดัน 3.3V ก็สามารถทำงานได้ดังรูปที่ 11. โดย ี่ มีความถี่เบียงเบนเพียงเล็กน้อย ตามรูปที่ 12. ส่วนรูปที่ 13. แสดงความถี่ที่เปลี่ยน ไปของ Low Speed Internal RC OSC ซึ่งจะต่ออยู่ ี่ กับวงจร Watch Dog, Auto Wake Up Timer และ Beeper

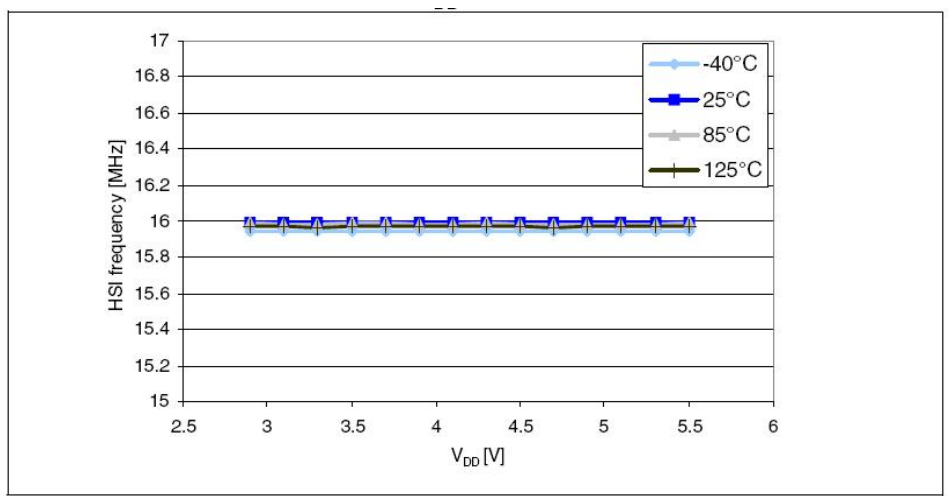

รูปที่ 12. แสดงความถี่ของ High Speed Internal (HSI) ตั้งแต่ช่วงแรงดันไฟเลี้ยง 2.95V-5.5V จะเห็นได้ว่ามีค่าค่อนข้างคงที่ ี่

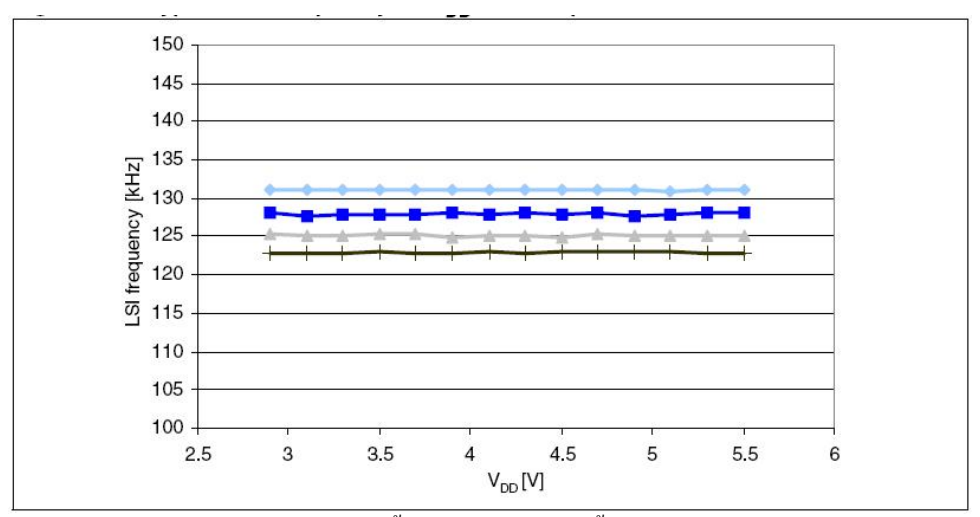

รูปที่ 13. แสดงความถี่ของ Low Speed Internal (LSI) ตั้งแต่ช่วงแรงดันไฟเลี้ยง 2.95V-5.5V ี่

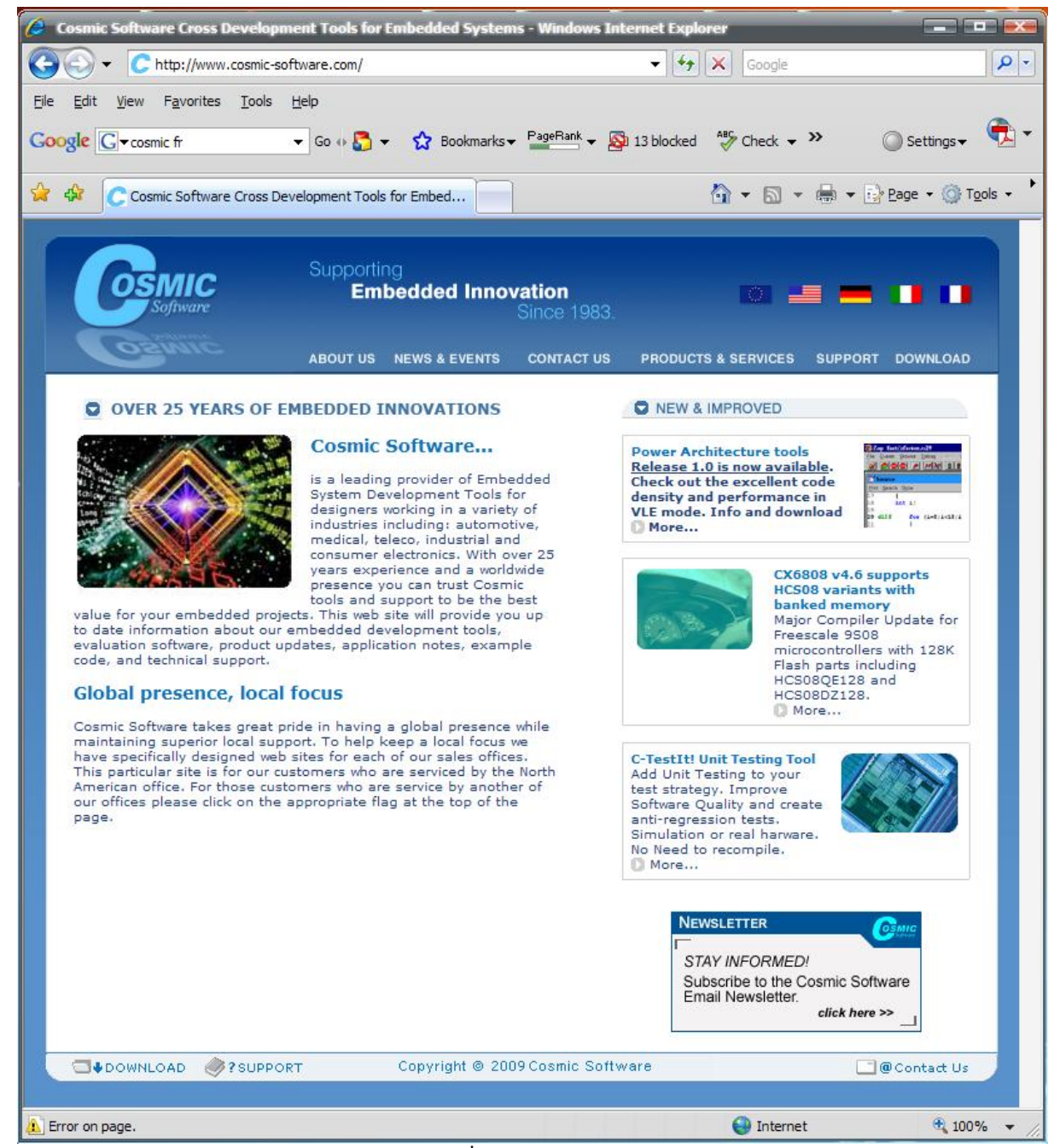

รูปที่ 14. เว็บไซท์ของบริษัท COSMIC Software ให้เลือกที่แท็ป DOWNLOAD ี่

### **Download Program**

สำหรับผู้ที่สนใจจะลองใช้งาน ให้เริ่มจากการดาวน์โหลดโปรแกรม Compiler จากบริษัท COSMIC Software ที่ ิ่ <mark>[www.cosmic-software.com](http://www.cosmic-software.com/)</mark> ตามรูปที่ 14. เลือกรูปธงชาติอเมริกาเพื่อเปลี่ยนเป็นภาษาอังกฤษ (COSMIC Software เป็นบริษัทของ ฝรั่งเศส) จากนั้นเลือกที่แท็ป DOWNLOAD ด้านขวามือ ั้ ี่

จากนั้นให้เลื่อนลงมาจนพบ STMicroelectronics STM8 free tools เลือกที่ DOWNLOAD ตามรูปที่ 15. จะพบหน้าจอ ื่ สำหรับรีจีสเตอร์ ตามรูปที่ 16. ให้ใส่รายละเอียดต่างๆลงไป ไม่ต้องกังวลเพราะขั้นตอนนี้ไม่เสียเงิน จากนั้นจะสามารถดาวน์โหลด ั้ ั้ โปรแกรมสำหรับติดตั้งชื่อ cxstm8\_16k ให้ทำการติดตั้ง ตามรูปที่ 17. เสร็จแล้วจะได้ไอก่อนตามรูปที่ 18. ให้ดับเบิลคลิกที่ไอด่อนเพื่อ ั้ เข้าสู่โปรแกรม COSMIC compiler editor ตามรูปที่ 19. แล้วให้เลือกที่เมนู Help > About Idea… จะได้รูปที่ 20. ให้กดที่ปุ่ม ี่ License Info. จะปรากฏข้อมูลสำหรับแต่ละเครื่องตามรูปที่ 21. ให้ copy ข้อมูล Product Information ในกรอบล่างที่ถูก Highlight ื่ ้ไว้ นำมาวางบน Notepad ตามรูปที่ 22. ซึ่งข้อมูลตามตัวอย่าง ประกอบด้วย Product information ที่ copy มาจาก Cosmic Compiler, ส่วน User information ให้ระบุข้อมูลของเราลงไป จากนั้นให้ save แล้วส่งไปที่ <u>[sales@cosmic.fr](mailto:sales@cosmic.fr)</u> ให้รอการตอบกลับซึ่ง ใชเวลาประมาณ 2 วัน

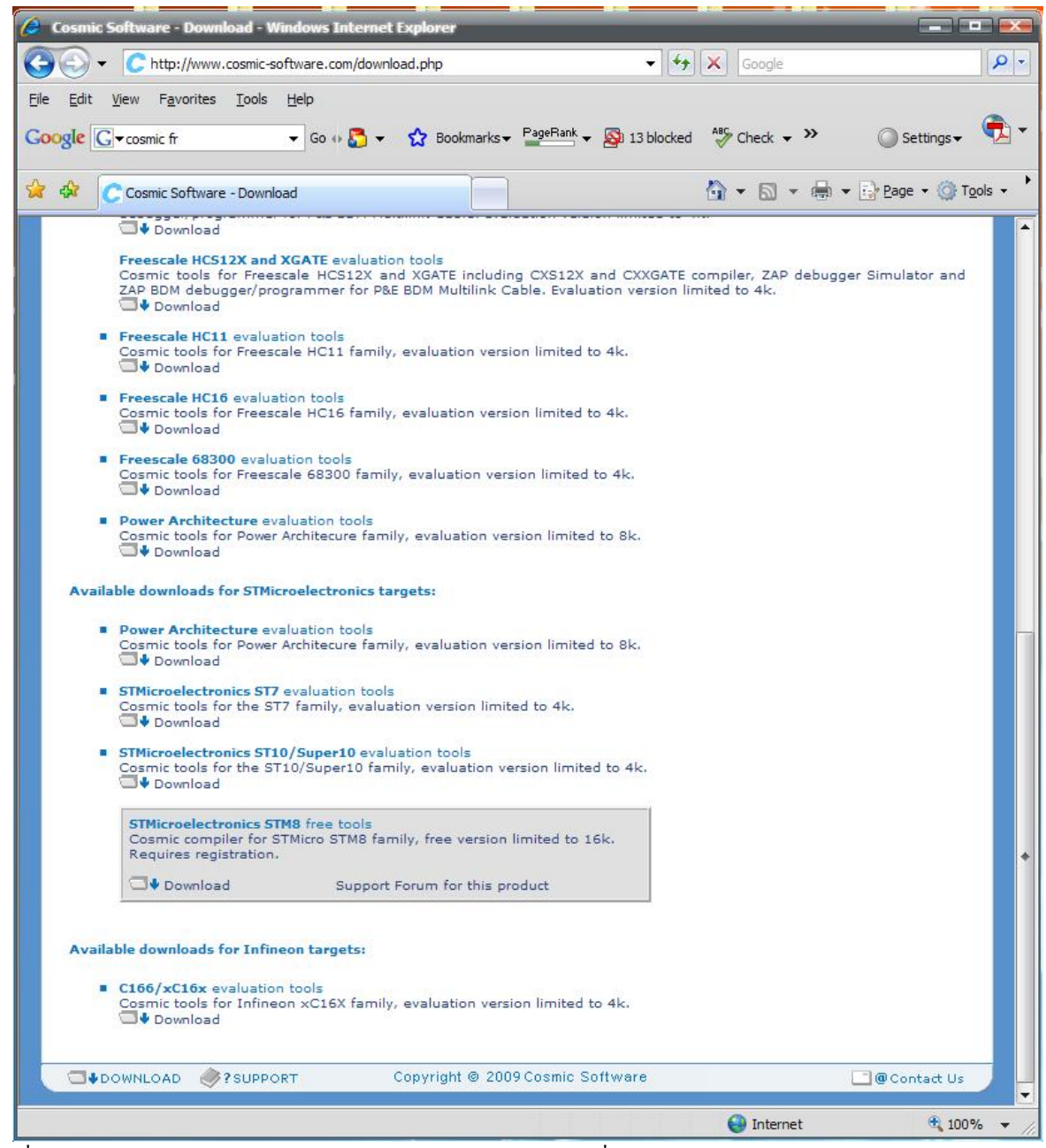

รูปที่ 15. เลื่อนลงมาจนพบ STMicroelectronics STM8 free tools เลือกที่ DOWNLOAD ื่

เมื่อทางบริษัท COSMIC ตอบกลับมา พร้อมไฟล์แนบ license.lic ให้ copy ไปไว้ที่ C:\Program ื่ Files\COSMIC\CXSTM8\_16k\License\ ตามรูปที่ 23. เพียงเท่านี้ เราก็จะสามารถใช้ COSMIC Compiler ได้ฟรีถึง 16kByte

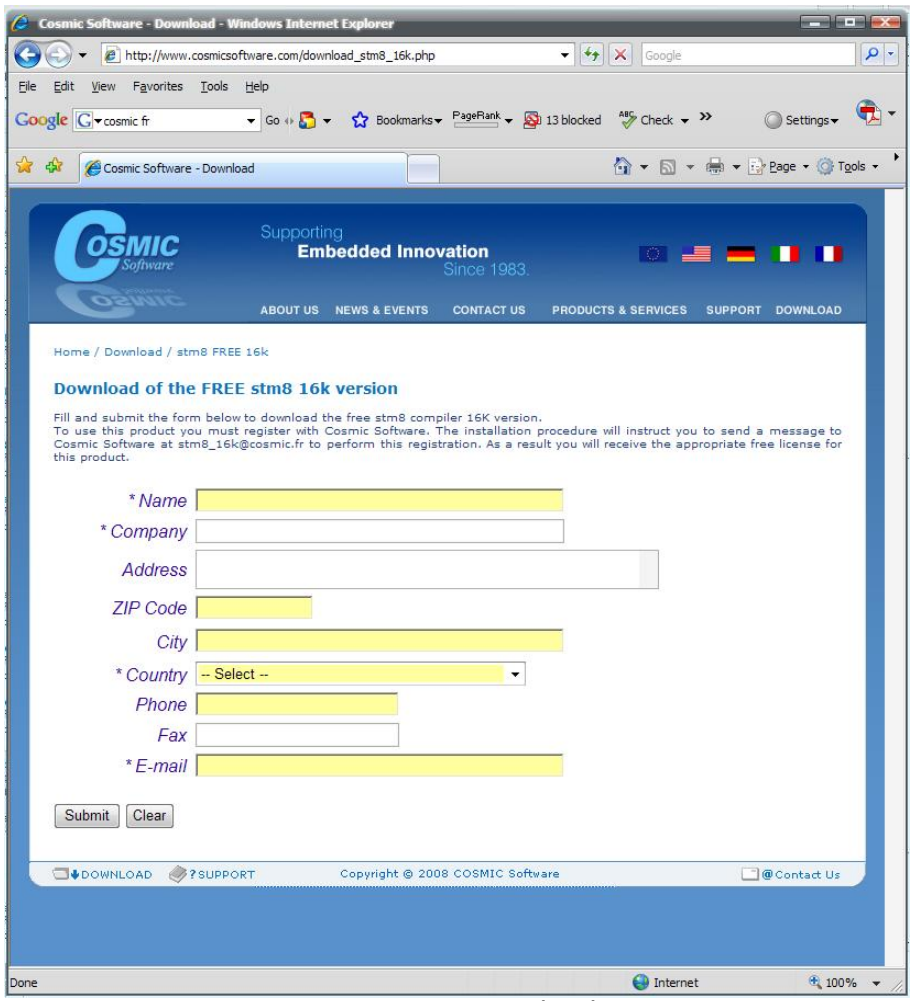

รูปที่ 16. หน้าต่างให้ Register (CITY=Bangkok, Country=Thailand) ที่มีเครื่องหมายดอกจันให้ใส่ข้อมูลลงไป <u>֡</u>

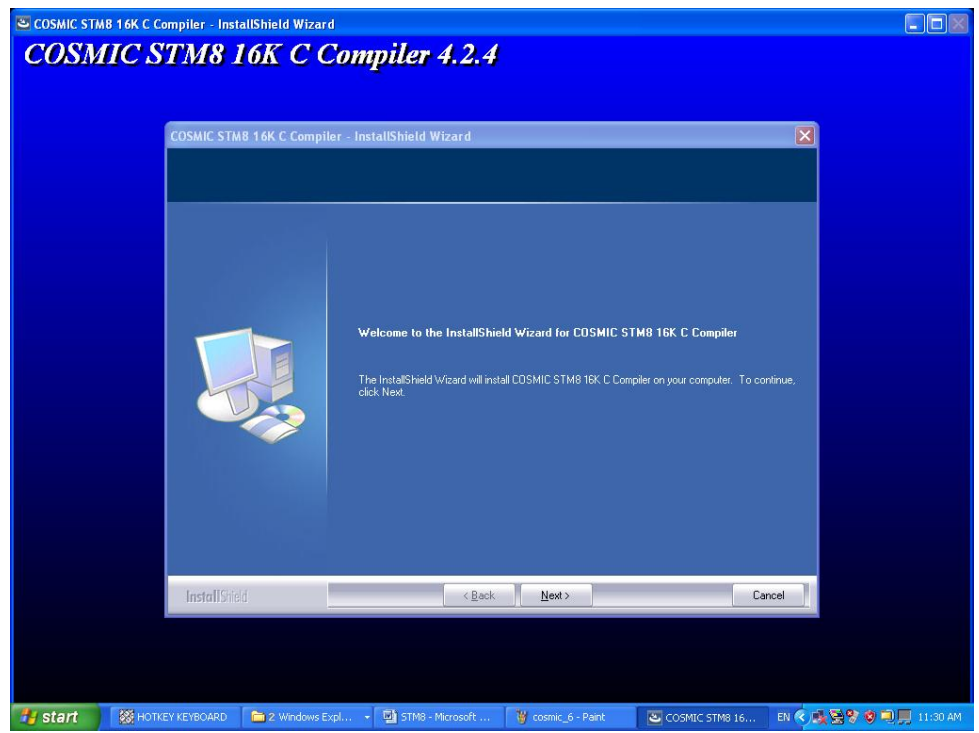

# รูปที่ 17. ให้ลงโปรแกรม cxstm8\_16k ที่ดาวน์โหลดมาได้

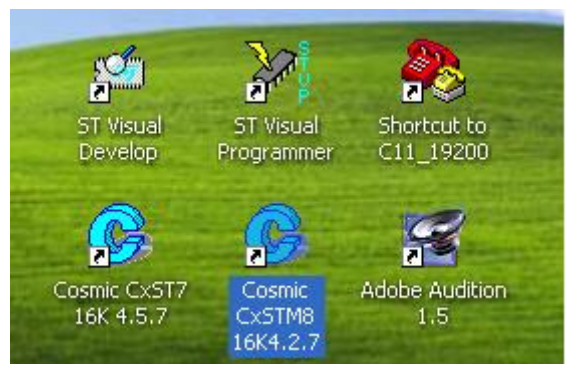

รูปที่ 18. ให้ดับเบิ้ลกลิกที่ไอก่อน Cosmic CxSTM8 16K4.2.7 ิ้

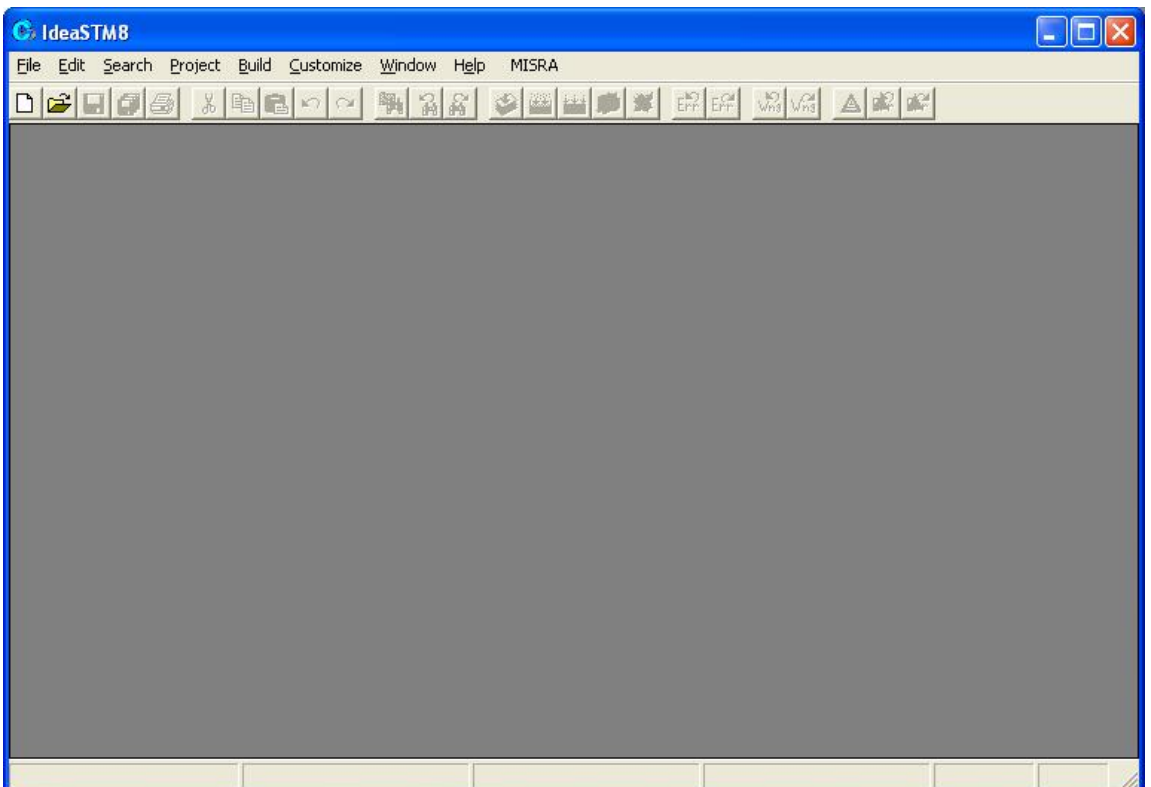

รูปที่ 19. เลือกที่เมนู Help > About Idea… ี่

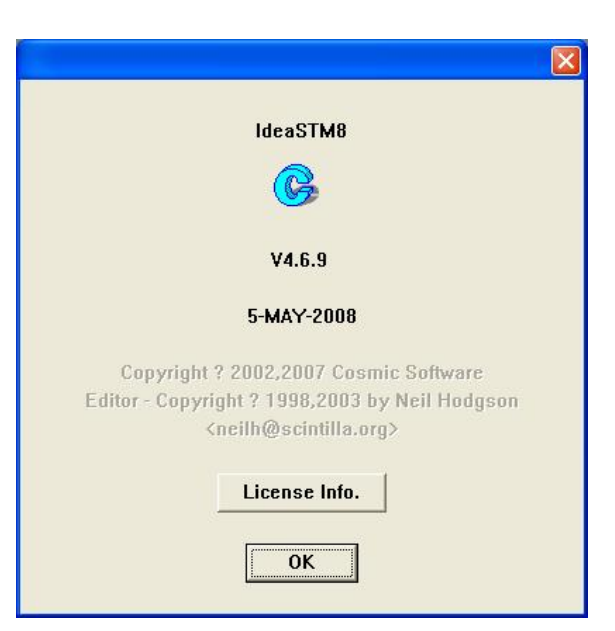

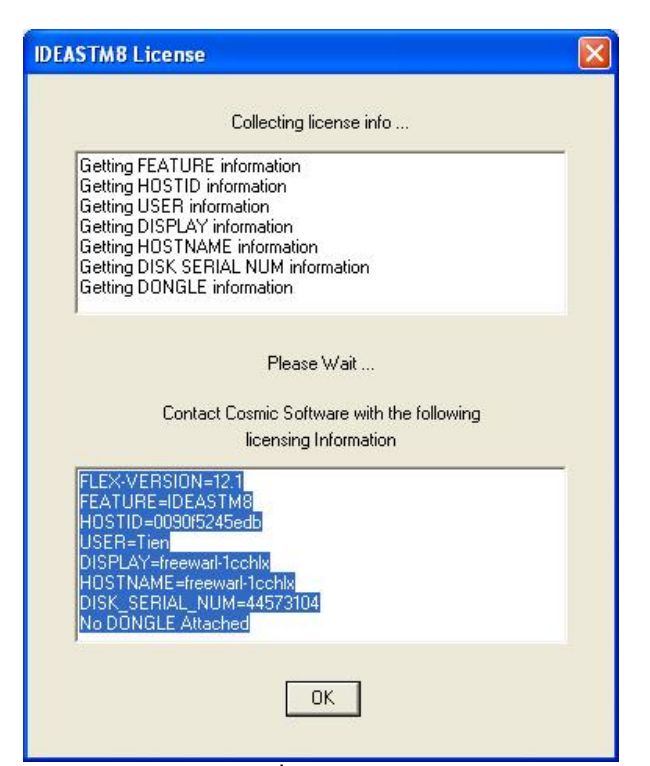

ูรูปที่ 21. ให้ copy ข้อมูล Product Information ในกรอบล่างที่ถูก Highlight

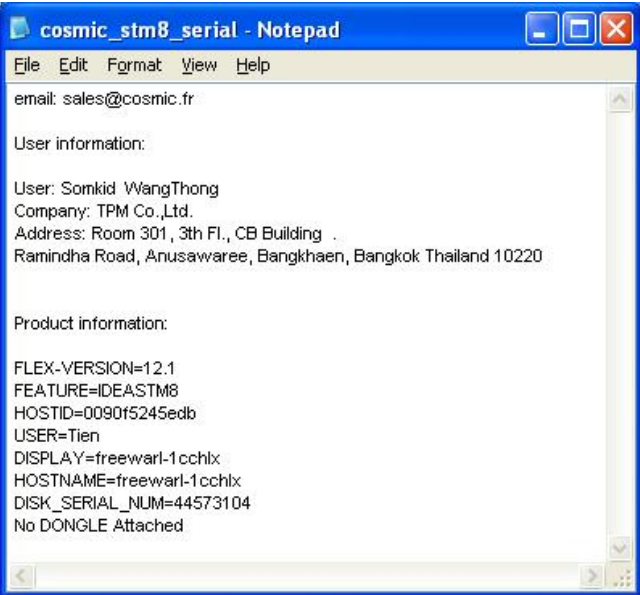

รูปที่22. ใชโปรแกรม Notepad สรางขอมูลตามตัวอยาง ประกอบดวย Product information ที่ copy มาจาก Cosmic Compiler, ส่วน User information ให้ระบุข้อมูลของเราลงไป จากนั้นให้ save แล้วส่งไปที่ <u>[sales@cosmic.fr](mailto:sales@cosmic.fr)</u> ให้รอการตอบกลับซึ่งใช้เวลา ประมาณ 2 วัน

| Edit<br>Eile<br>View<br>Tools<br>Help<br>Favorites                                                                                                    |                 |                              | H.               |
|----------------------------------------------------------------------------------------------------|-----------------|------------------------------|------------------|
| Back -<br>Folders<br>Search                                                                                                    | H.              |                              |                  |
| Address C C:\Program Files\COSMIC\CXSTM8_16K\License                                                                                                    |                 | $\checkmark$                 | $\Rightarrow$ Go |
| $\times$<br>Name $\equiv$<br>Folders                                                                                                    | Size            | Type<br>Date Modified        |                  |
| license<br>$\hat{\phantom{a}}$<br>Ξ<br>Program Files<br>Œ<br>Adobe<br>E<br>Ahead<br>Alcohol Soft<br>田<br>AvRack<br>ClevoMailCheck<br>$\blacksquare$<br>Common Files<br>a<br>ComPlus Applications<br>$\checkmark$ | 1 <sub>KB</sub> | 9/9/2008 8:27 AM<br>LIC File |                  |
| $\rightarrow$<br>$\left  \mathbf{c} \right $<br>TILL.                                                                                                    | 111             |                              |                  |

รูปที่ 23. เมื่อได้รับไฟล์ license.lic มาแล้ว ให้ copy ไปไว้ที่ C:\Program Files\COSMIC\CXSTM8\_16k\License\ เพียงเท่านี้ เราก็จะสามารถใช้ COSMIC Compiler ได้ฟรีถึง 16kByte

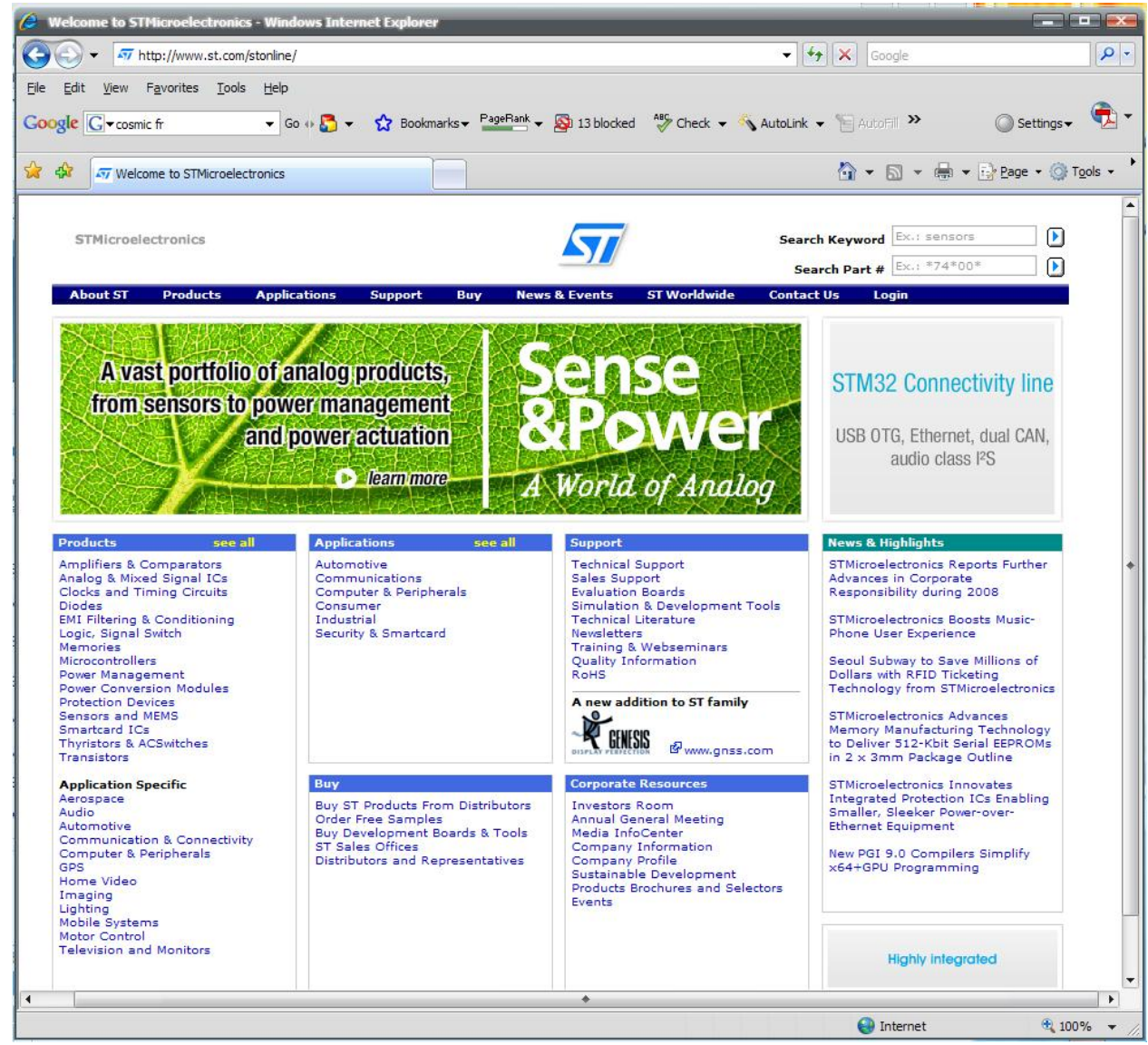

รูปที่ 24. เว็บไซท์ของบริษัท STMicroelectronics ให้เลือกที่แท็ป Products > Microcontroller ี่

แต่เราจะไม่ได้ใช้ Editor ของ COSMIC เราเพียงแต่ต้องการใช้ เฉพาะส่วน Compiler เท่านั้น

ต่อมาคือการดาวน์โหลดโปรแกรม Editor และ Programmer/Debugger จากทาง ST. ให้เข้าไปที่วีบไซท์ [www.st.com](http://www.st.com/) ตาม รูปที่ 24. ให้เลือกที่แท็ป Products > Microcontroller จะได้หน้าต่างตามรูปที่ 25. ในหัวข้อ 8-bit Microcontrollers ให้เลือกที่ ี่ STM8S จะได้รูปที่ 26. ให้เลือกที่ Documents and Files for STM8S family ก็จะได้รูปที่ 27.

ใหทําการโหลด Datasheet ของ MCU เบอรตางๆ ตามรูปที่ 28.

เลื่อนลงมาที่กรอบ Firmware ตามรูปที่ 29. แล้วดาวน์โหลด STM8S FWLib: STM8S firmware library ซึ่งเป็นไลบรารี่ ื่ ี่ สําหรับ Peripherals ที่ST เตรียมไวให และดาวนโหลด STM8S FWLib: STM8S Touch Sensing Library ซึ่งเปนไลบรารี่ ้สำหรับความสามารถ Capacitive Touch-Sensing ที่ ST เตรียมไว้ให้

ให้เลื่อนลงมาที่กรอบ Reference Manual ตามรูปที่ 30. แล้วดาวน์โหลด RM0016: STM8S microcontroller family ื่ สุดท้ายให้เลื่อนลงมาที่กรอบ Software for Tools ตามรูปที่ 31. แล้วดาวน์โหลด ST toolset จากนั้นให้เลื่อนลงมาที่กรอบ ื่ ี่ ี่ Software Patches แลวดาวนโหลด STVD-4.1.1 Patch

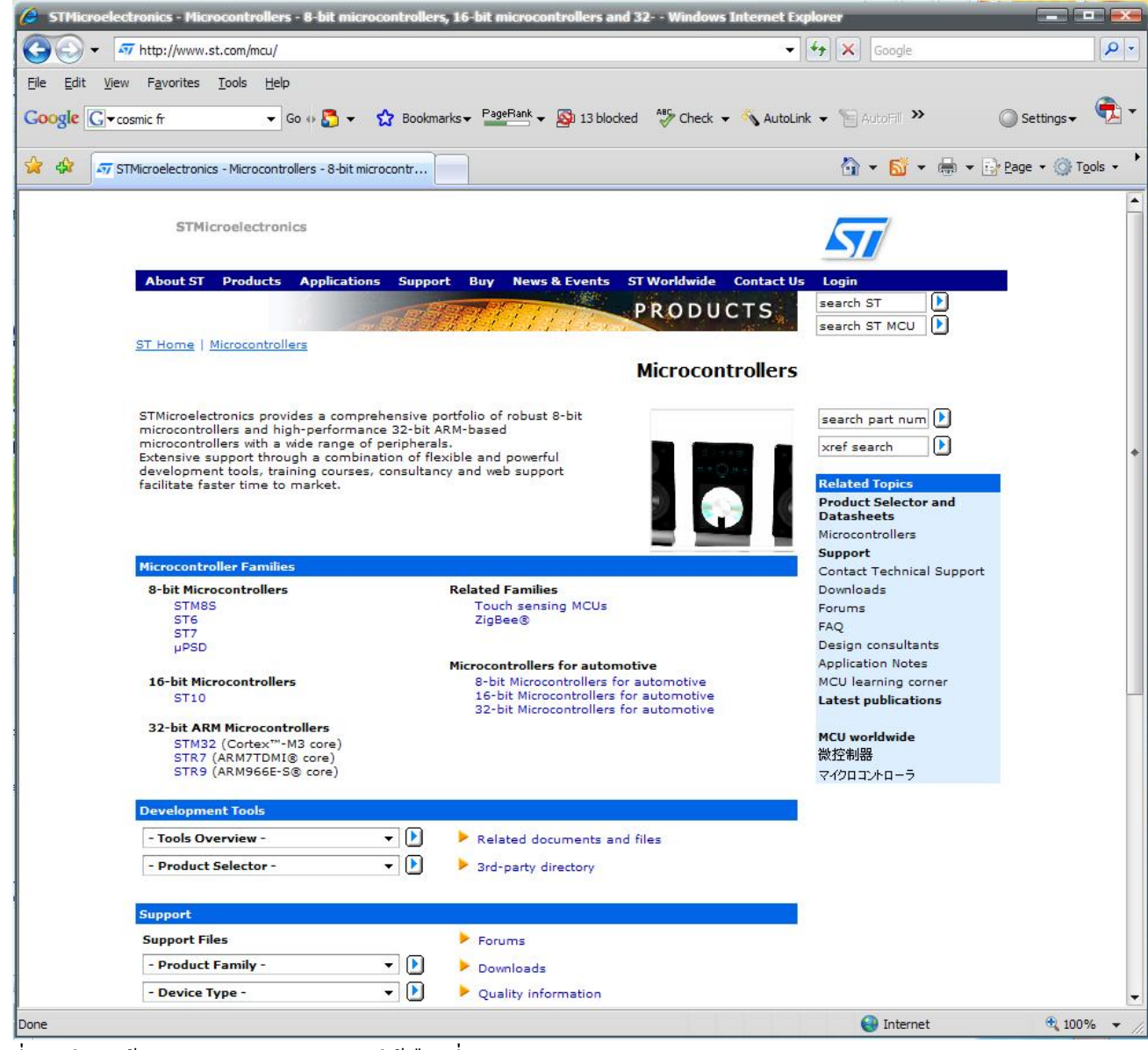

รูปที่ 25. ในหัวข้อ 8-bit Microcontrollers ให้เลือกที่ STM8S

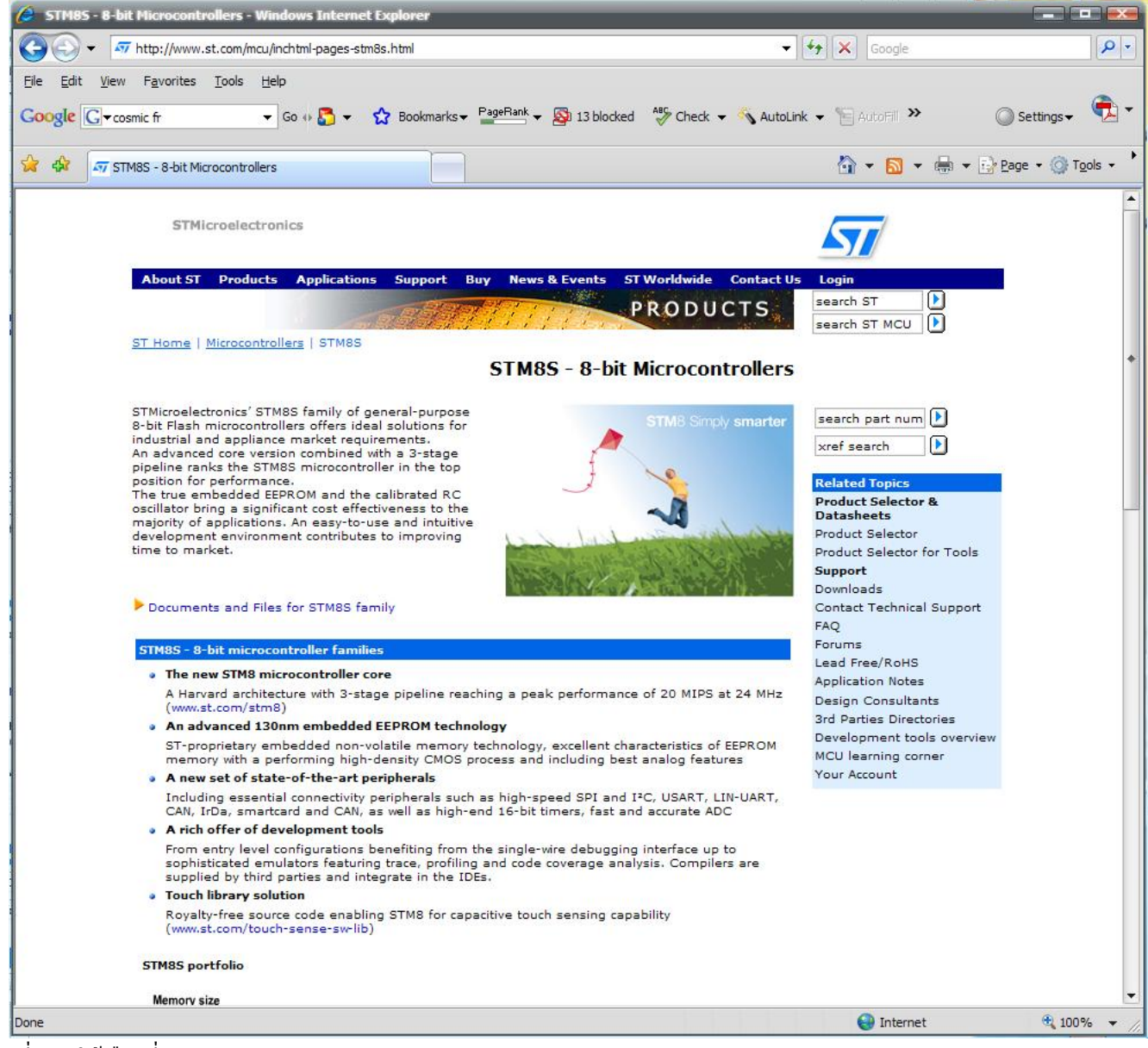

รูปที่ 26. ให้เลือกที่ Documents and Files for STM8S family

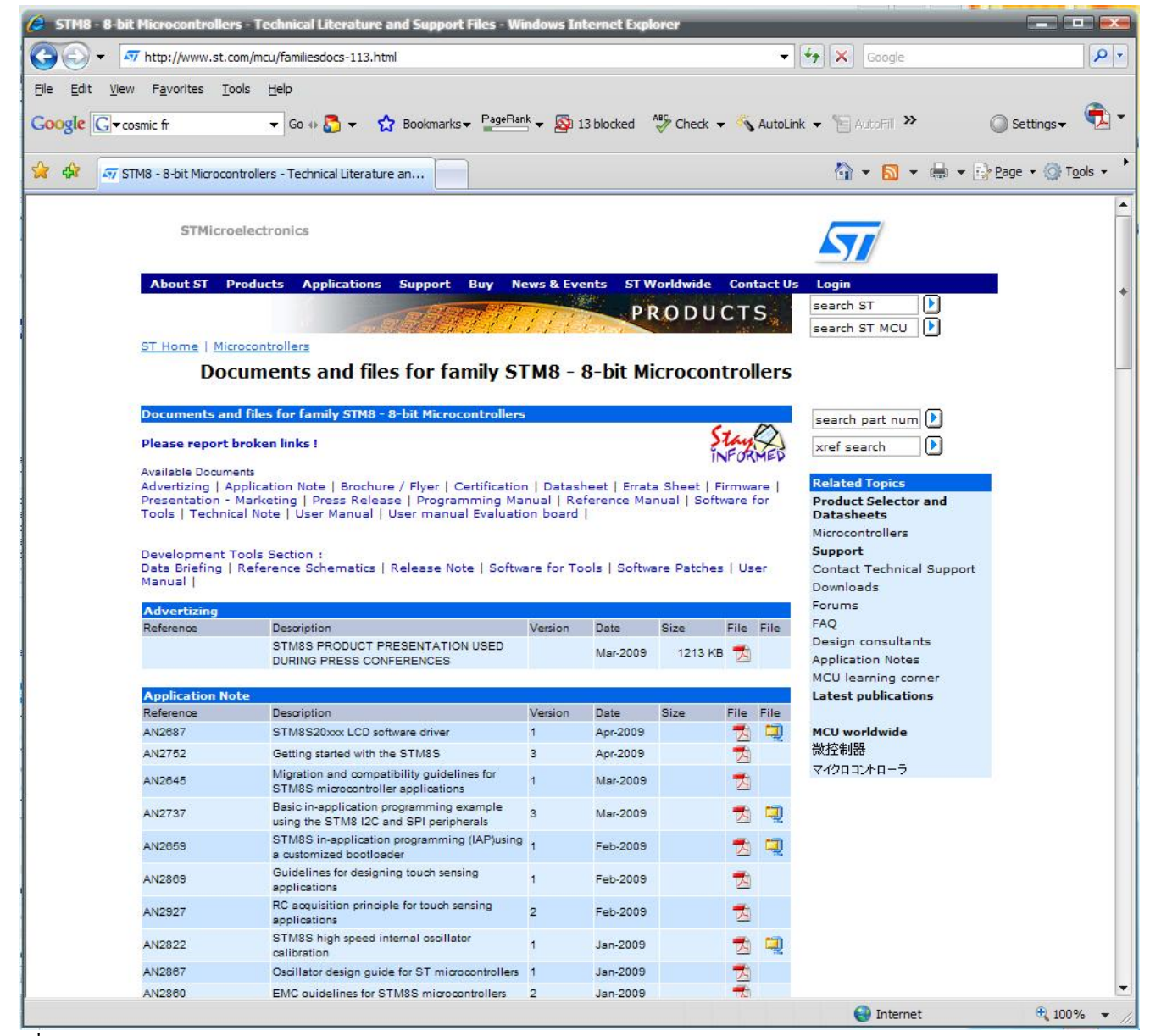

รูปที่ 27. หน้าต่างของ Documents and Files for family STM8 - 8- bit Microcontrollers

| View Favorites Tools Help                                                                                                    |                                                                                                    |                |          |         |           |      |  |                                  |  |
|----------------------------------------------------------------------------------------------------|----------------------------------------------------------------------------------------------------|----------------|----------|---------|-----------|------|--|----------------------------------|--|
| Google G v cosmic fr                                                                                                    | v Go + B + 2 Bookmarks v PageRank v & 13 blocked 4% Check v & AutoLink v HAutoFill >>                                                             |                |          |         |           |      |  | Settings v                       |  |
|                                                                                                    | 47 STM8 - 8-bit Microcontrollers - Technical Literature an                                                                                        |                |          |         |           |      |  | 个 → 同 → 曲 → i-> Page + O Tools → |  |
| <b>Certification</b>                                                                                                    |                                                                                                    |                |          |         |           |      |  |                                  |  |
| Reference                                                                                                    | Description                                                                                                    | Version        | Date     | Size    | File File |      |  |                                  |  |
|                                                                                                    | VDE certification for STM8S ClassB f/w                                                                                                    |                | Apr-2009 | 1902 KB |           |      |  |                                  |  |
| <b>Datasheet</b>                                                                                                    |                                                                                                    |                |          |         |           |      |  |                                  |  |
| Reference                                                                                                    | Description                                                                                                    | Version        | Date     | Size    | File File |      |  |                                  |  |
| STM8S103xx<br><b>STM8S103F3</b><br><b>STM8S103F2</b><br><b>STM8S103K3</b>                                                                                                    | Product Catalog P/N's: Access line, 16 MHz STM8S 8-bit MCU, up to 8<br>Kbytes Flash, data EEPROM, 10-bit ADC, 3<br>timers, UART, SPI, PC          | 3              | Jun-2009 |         | 因         |      |  |                                  |  |
| STM8S105xx<br>Product Catalog P/N's :<br><b>STM8S105S6</b><br><b>STM8S105S4</b><br><b>STM8S105K6</b><br><b>STM8S105K4</b><br><b>STM8S105C6</b><br><b>STM8S105C4</b>                                                         | Access line, 16 MHz, STM8S 8-bit MCU, up to<br>32 Kbytes Flash, integrated EEPROM, 10-bit 8<br>ADC, timers, UART, SPI, PC                         |                | Jun-2009 |         |           |      |  |                                  |  |
| <b>STM8 S903K3</b><br><b>STM8S903K3</b>                                                                                                    | 16 MHz STM8S 8-bit MCU, up to 8 Kbytes<br>Product Catalog P/N's : Flash, 1 Kbyte RAM, 640 bytes EEPROM, 10-bit 1<br>ADC, 2 timers, UART, SPI, IPC |                | Apr-2009 |         | 内         |      |  |                                  |  |
| STM8S207xx<br>STM8S208xx<br>Product Catalog P/N's :<br>STM8S208RB<br>STM8S208MB<br><b>STM8S207S8</b><br>STM8S207RB<br><b>STM8S207R8</b><br>STM8S207R6<br>STM8S207MB<br><b>STM8S207K6</b><br>STM8S207CB<br><b>STM8S207C8</b> | Performance line, 24 MHz. 8-bit MCU, up to<br>128 Kbytes Flash, integrated EEPROM, 10-bit 7<br>ADC, timers, 2 UARTs, SPI, PC, CAN                 |                | Jan-2009 |         | 內         |      |  |                                  |  |
| <b>Errata Sheet</b>                                                                                                    |                                                                                                    |                |          |         |           |      |  |                                  |  |
| Reference                                                                                                    | Description                                                                                                    | Version        | Date     | Size    | File File |      |  |                                  |  |
| STM8S207xx<br>STM8S208xx                                                                                                    | STM8S performance line revision X device<br>limitations                                                                                           | $\overline{1}$ | Deo-2008 |         | 쿳         |      |  |                                  |  |
| <b>Firmware</b>                                                                                                    |                                                                                                    |                |          |         |           |      |  |                                  |  |
| Reference                                                                                                    | Description                                                                                                    | Version        | Date     | Size    | File      | File |  |                                  |  |
| STM8/128-EVAL<br>firmware                                                                                                    | STM8/128-EVAL demonstration firmware                                                                                                    | 1.0.3          | Jun-2009 |         |           |      |  |                                  |  |
| STM8S FWLib                                                                                                    | STM8S firmware library                                                                                                    | 1.1.1          | Jun-2009 |         | للب       |      |  |                                  |  |
|                                                                                                    | STM8S Touch Sensing Library                                                                                                    | 1.1.0          | Feb-2009 |         | 口         |      |  |                                  |  |
| <b>Presentation - Marketing</b>                                                                                                    |                                                                                                    |                |          |         |           |      |  |                                  |  |
| Reference                                                                                                    | Description                                                                                                    | Version        | Date     | Size    | File File |      |  |                                  |  |

รูปที่ 28. ให้เลื่อนลงมาที่กรอบ Datasheet แล้วดาวน์โหลด STM8S103, STM8S105, STM8S903 และ STM8S208 ื่ ี่

|                 |                                           | → STM8 - 8-bit Microcontrollers - Technical Literature and Support Files - Windows Internet Explorer |         |          |         |           |      |                                         | œ.                    |                        |
|-----------------|-------------------------------------------|----------------------------------------------------------------------------------------------------|---------|----------|---------|-----------|------|-----------------------------------------|-----------------------|------------------------|
|                 |                                           | AT http://www.st.com/mcu/familiesdocs-113.html                                                       |         |          |         | ۰         | $4+$ | $\times$<br>Google                      |                       | $\rho$ .               |
| File<br>Edit    | Favorites<br>View<br>Google G v cosmic fr | Tools Help<br>Go (B) - < Bookmarks - PageRank - Sp 13 blocked as Check - < AutoLink - >>             |         |          |         |           |      |                                         | Settings <sup>,</sup> |                        |
| ☆<br>$\sqrt{2}$ |                                           | 47 STM8 - 8-bit Microcontrollers - Technical Literature an                                           |         |          |         |           |      | ☆ ▼ M ▼ <del>■</del> ▼ Page ▼ G Tools ▼ |                       |                        |
|                 | <b>OTIVIOOZUTAX</b><br>STM8S208xx         | 51 IW65 DETOITIGNING TITIE TEVISION A DEVICE<br>limitations                                          |         | Deo-2008 |         | 丙         |      |                                         |                       |                        |
|                 | <b>Firmware</b>                           |                                                                                                    |         |          |         |           |      |                                         |                       |                        |
|                 | Reference                                 | Description                                                                                          | Version | Date     | Size    | File File |      |                                         |                       |                        |
|                 | STM8/128-EVAL<br>firmware                 | STM8/128-EVAL demonstration firmware                                                                 | 1.0.3   | Jun-2009 |         |           |      |                                         |                       |                        |
|                 | <b>STM8S FWLib</b>                        | STM8S firmware library                                                                               | 1.1.1   | Jun-2009 |         | IJ        |      |                                         |                       | $\left  \cdot \right $ |
|                 |                                           | STM8S Touch Sensing Library                                                                          | 1.1.0   | Feb-2009 |         |           |      |                                         |                       |                        |
|                 | <b>Presentation - Marketing</b>           |                                                                                                    |         |          |         |           |      |                                         |                       |                        |
|                 | Reference                                 | Description                                                                                          | Version | Date     | Size    | File File |      |                                         |                       |                        |
|                 |                                           | Touch sensing software suite presentation                                                            | 1.0     | Mar-2009 | 1291 KB | 大         |      |                                         |                       |                        |
|                 |                                           |                                                                                                    |         |          |         |           |      |                                         |                       |                        |
|                 |                                           |                                                                                                    |         |          |         |           |      | <b>O</b> Internet                       | 4100%                 |                        |

รูปที่ 29. ให้เลื่อนลงมาที่กรอบ Firmware แล้วดาวน์โหลด STM8S FWLib: STM8S firmware library ซึ่งเป็นไลบรารี่สำหรับ ื่ ี่ Peripherals ที่ ST เตรียมไว้ให้ และดาวน์โหลด STM8S FWLib: STM8S Touch Sensing Library ซึ่งเป็นไลบรารี่สำหรับ ความสามารถ Capacitive Touch-Sensing ที่ST เตรียมไวให

|                             |                                                  | C STM8 - 8-bit Microcontrollers - Technical Literature and Support Files - Windows Internet Explorer |                  |            |                |                |                                   |                            | $\frac{1}{2}$ $\frac{1}{2}$ |
|-----------------------------|--------------------------------------------------|----------------------------------------------------------------------------------------------------|------------------|------------|----------------|----------------|-----------------------------------|----------------------------|-----------------------------|
|                             |                                                  | http://www.st.com/mcu/familiesdocs-113.html                                                          |                  |            |                | $\blacksquare$ | $\left  \downarrow \right\rangle$ | $\times$ Google            |                             |
| File<br>Edit                | Favorites<br><b>View</b><br>Google G v cosmic fr | Tools<br>Help<br>Go + 8 + 2 Bookmarks + PageRank + 2 13 blocked 45 Check + AutoLink + >>             |                  |            |                |                |                                   |                            | Settings -                  |
| $\frac{1}{2}$<br>$\epsilon$ |                                                  | 47 STM8 - 8-bit Microcontrollers - Technical Literature an                                           |                  |            |                |                |                                   | ☆ ▼ ■ ▼ → Page ▼ ☆ Tools ▼ |                             |
|                             | <b>Reference Manual</b>                          |                                                                                                    |                  |            |                |                |                                   |                            |                             |
|                             | Reference                                        | Description                                                                                          | Version          | Date       | Size           | File File      |                                   |                            |                             |
|                             | RM0016                                           | STM8S microcontroller family                                                                         | 4                | Jan-2009   |                | 人              |                                   |                            |                             |
|                             | <b>Software for Tools</b>                        |                                                                                                    |                  |            |                |                |                                   |                            |                             |
|                             | Reference                                        | Description                                                                                          | Version          | Date       | Size           | File File      |                                   |                            |                             |
|                             |                                                  |                                                                                                    |                  |            |                |                |                                   |                            |                             |
|                             |                                                  | Configuration software for STM8 motor control<br>kit                                                 | 1.0              | $Jul-2009$ | 17 KB          |                |                                   |                            |                             |
|                             | <b>Technical Note</b>                            |                                                                                                    |                  |            |                |                |                                   |                            |                             |
|                             | Defenance                                        | Description                                                                                          | M <sub>min</sub> | Data       | C <sub>1</sub> | $Eilz = Eilz$  |                                   |                            |                             |

รูปที่ 30. ให้เลื่อนลงมาที่กรอบ Reference Manual แล้วดาวน์โหลด RM0016: STM8S microcontroller family ื่ ี่

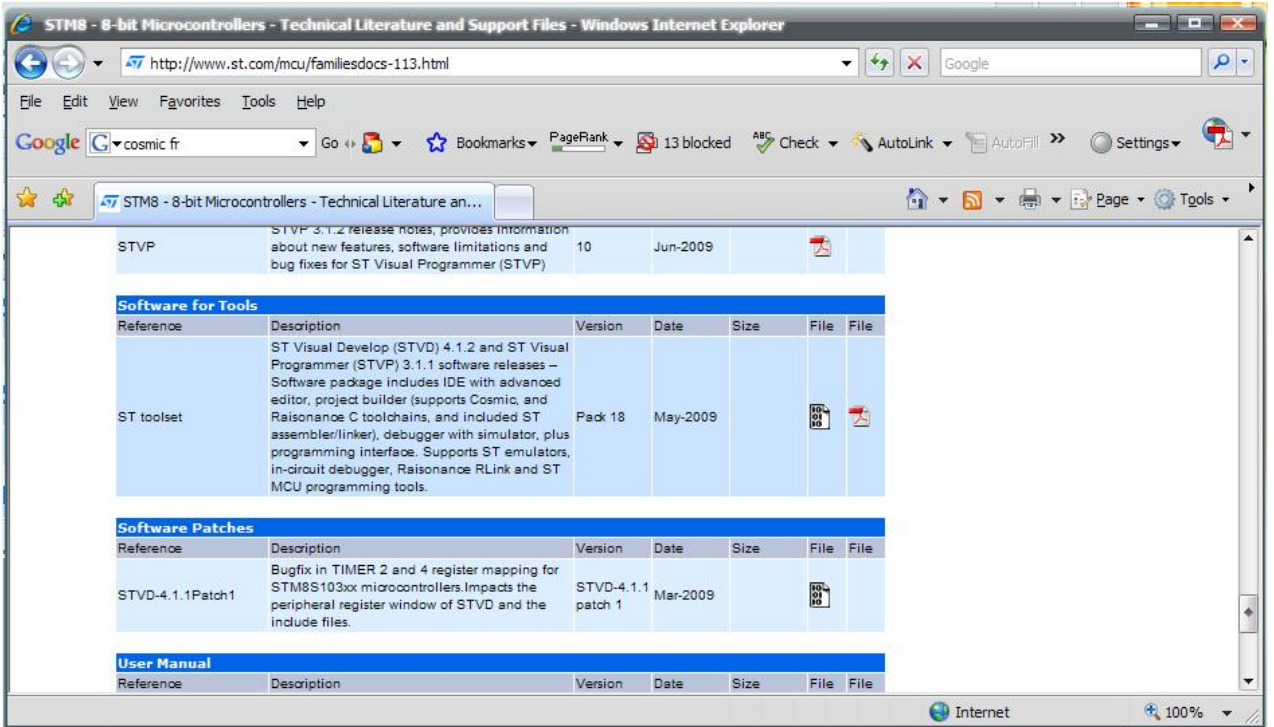

รูปที่ 31. ให้เลื่อนลงมาที่กรอบ Software for Tools แล้วดาวน์โหลด ST toolset จากนั้นให้เลื่อนลงมาที่กรอบ Software Patches ื่ ี่ ื่ แลวดาวนโหลด STVD-4.1.1 Patch

ใหทําการลงโปรแกรม sttoolset ซึ่งจะไดไอคอน ST Visual Develop (STVD) และ ST Visual Programmer (STVP) ตามรูปที่ 48. จากนั้นให้ลงโปรแกรม stvd-4.1.1patch1 เมื่อลงโปรแกรม STVD เสร็จ โปรแกรม STVD จะเข้าไปค้นหา COSMIC Compiler มาเก็บไวใชงานเอง

ต่อมาให้ลง example ของ Peripherals และ Template project โดยการระเบิดไฟล์ stm8sfwlib\_v1\_1\_0.zip\_ออกมาแล้ว move ไปไว้ที่ C:\Program Files\STMicroelectronics\

## **ST-Link**

สำหรับ Tools ในการพัฒนา เราจะใช้ ST-Link สำหรับเป็น Programmer/Debugger ตามรูปที่ 32 (หาซื้อใด้ที่ ETT) โดย การเช อมตอกับ PC ผานทาง USB พอรต (ST-Link สามารถใชไดทั้ง MCU 8 bit (SWIM) และ 32 bit (JTAG) ของทาง ST) ื่ รายละเอียดอานไดที่ C:\Program Files\STMicroelectronics\st\_toolset\stvd\ST-LINK.pdf

ในชุดของ ST-Link จะประกอบดวยอุปกรณตามรูปที่33. การตอใชงาน ST-Link แสดงตามรูปที่34.ถึง 38.

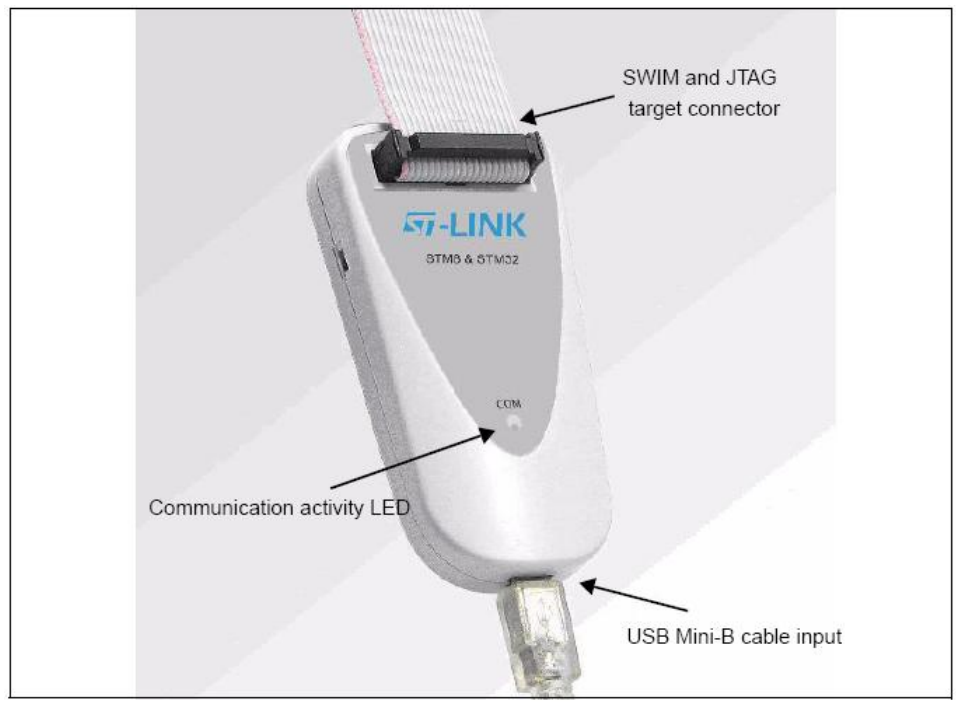

รูปที่ 32. หน้าตาของเครื่อง Programmer/Debugger ของแท้จาก ST ใค้ข่าวว่าสามารถหาซื้อใค้ที่ ETT ราคาประมาณ 1,000 บาท

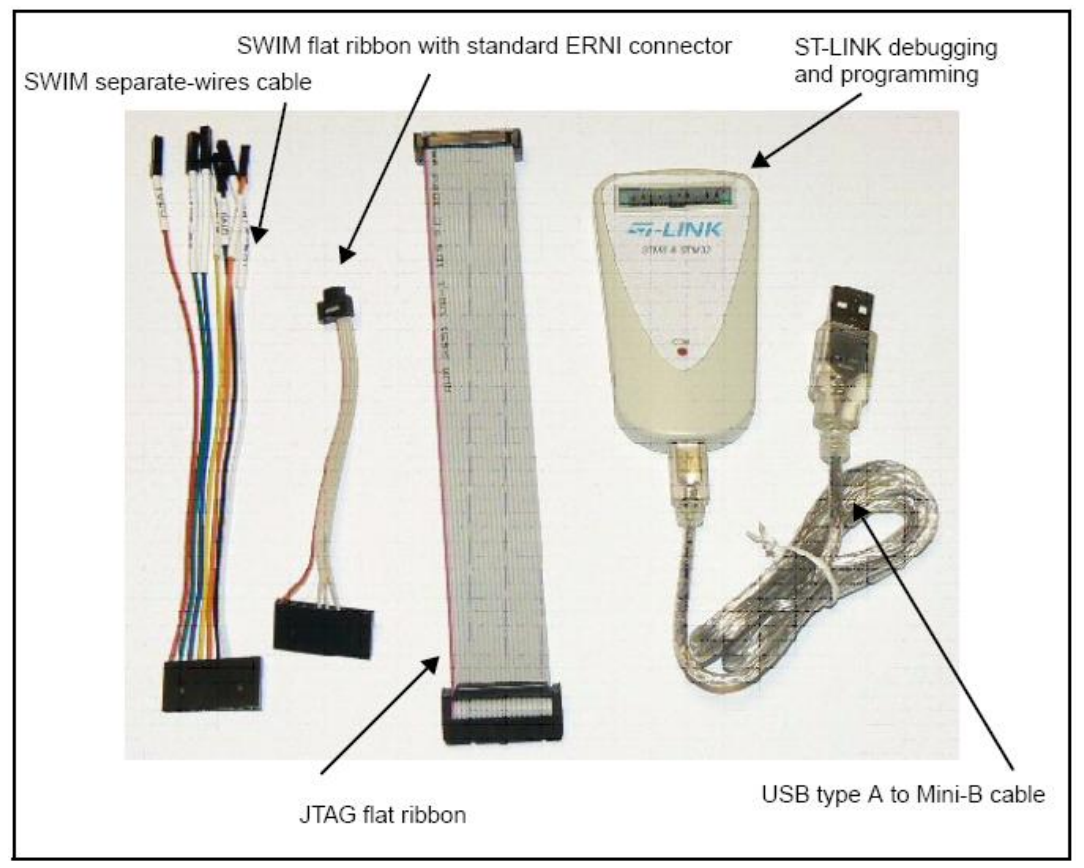

รูปที่ 33. อุปกรณ์ในชุด ST-Link จากซ้ายไปขวา ประกอบด้วย สายเสียบแยกสำหรับ STM8 SWIM (สามารถเสียบเข้า Male IDE Connector ได), สายแพรเสียบ 4 เสน สําหรับ STM8 SWIM (แตคอนเนคเตอรเปนแบบเล็กพิเศษ), สายแพร 20 เสนสําหรับ JTAG (ARM 32bit MCU), ตัวบอดี๋ของ ST-Link พร้อมสาย USB ֺ֪֪֦֖֧֧֖֧֖ׅ֧֧֖֖֖֝֟֟֟֟֟֟֟֟֟֟֟֟֟֟֟֓֟֟֟֟֟֟֟֩֕֓֟֟֩֕֓֟֩֕֓֝֟֩֕֓֝֬֝֬֝֓֝֬֝֬֓֝֬֝֬֝֓֝֬֝֬֝֬֝֬֝֬֝֬֝֬֝֬֝֬֝֬֝֝֬֝֟֝֬֝֝֬֝֝֝֝<br>֧֪֪֪֪֪֖֪֪֪֪֪֖֖֖֖֪֪ׅ֖֝֝֝֝֟֝֟֝֟֝֟֝֟֝֟֝֝֝֝֝

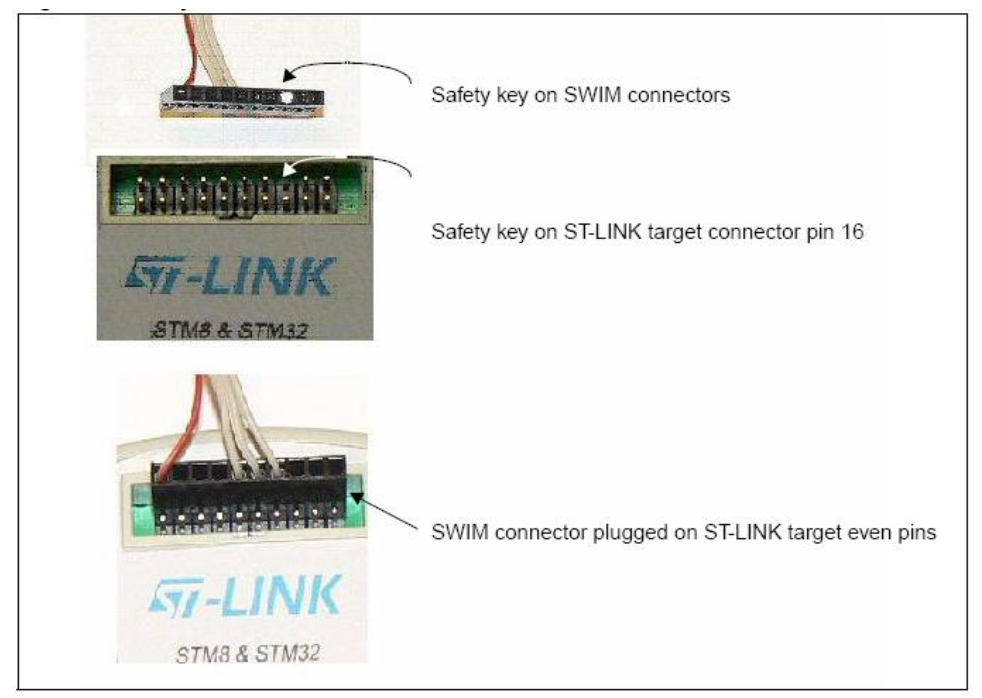

รูปที่ 34. แสดงการต่อสายแพรแบบ 4 เส้น เข้ากับ ST-Link

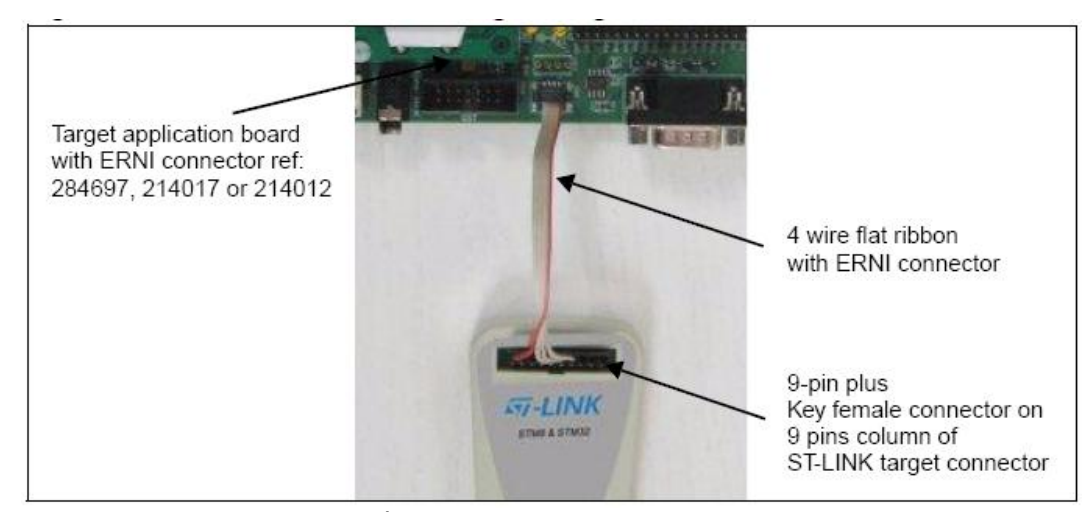

รูปที่ 35. แสดงการต่อสาย SWIM แบบ 4 เส้น เข้าที่พอร์ทของ STM8 Evaluation Board ี่

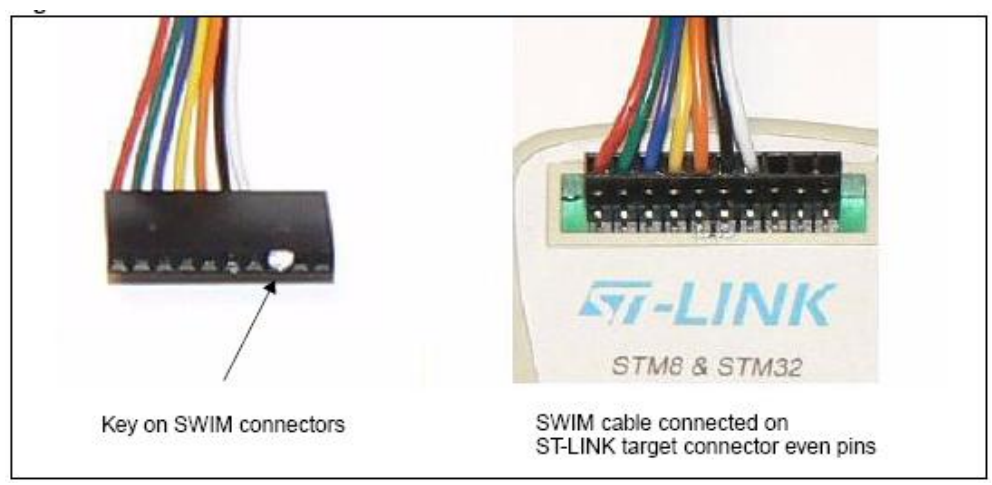

รูปที่ 36. แสดงการต่อสายแยกแบบ 7 เส้น เข้ากับ ST-Link

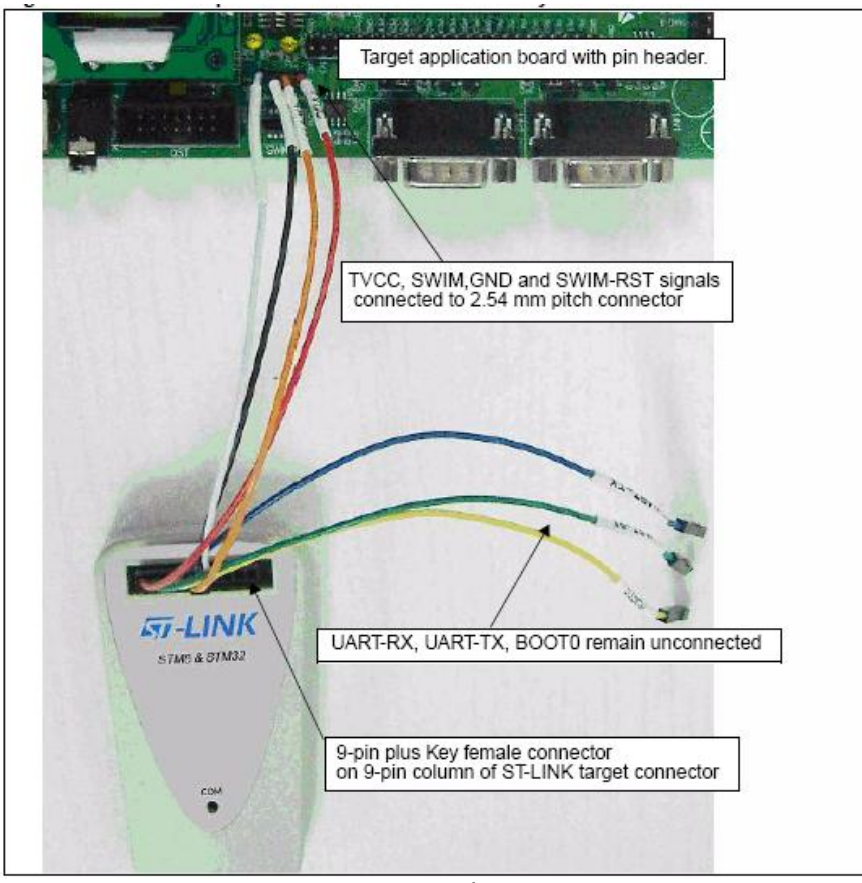

รูปที่ 37. แสดงการต่อสายแยกแบบ 7 เส้น ระหว่าง ST-Link กับบอร์ดที่พัฒนา, สังเกตุว่าใช้เพียง 4 เส้น คือ VCC, Data, GND, NRST ในขณะที่ ขา UART-RX, UART-TX, BOOT0 สงวนไวใชในอนาคต

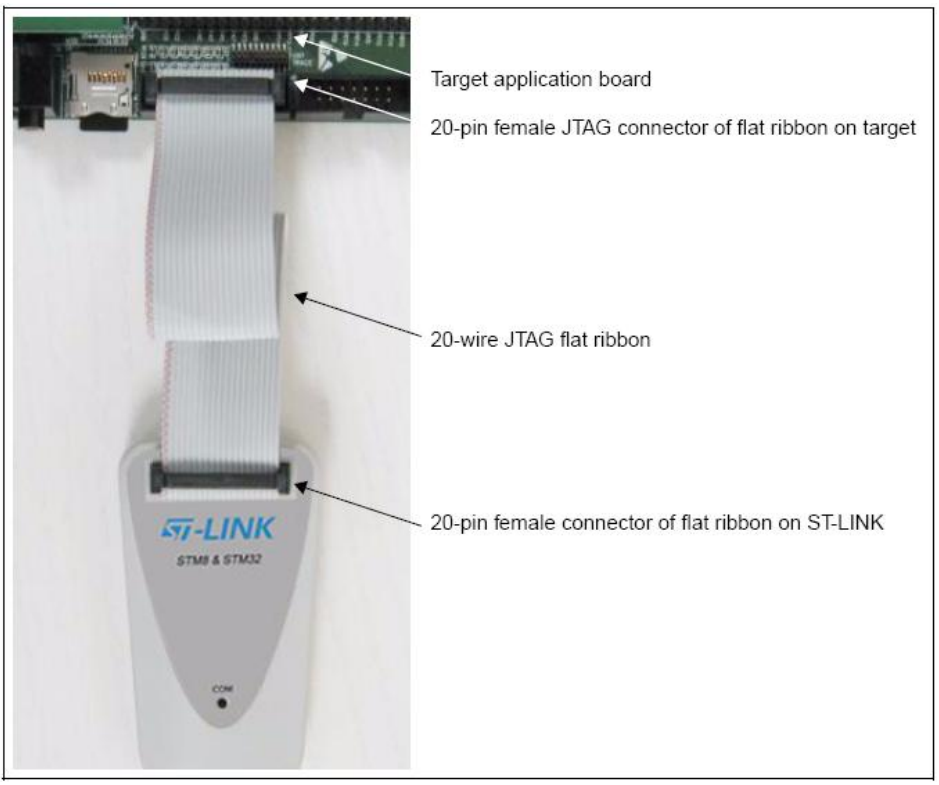

รูปที่ 38. แสดงการต่อ ST-Link เข้ากับบอร์ดที่พัฒนา กรณีที่ใช้กับ ARM 32bit MCU (STM32)

## **STM8 Firmware Library**

ต่อมาเราจะลองลง Firmware Library ของ STM8 ตามรูปที่ 39. โดยภายในโฟล์เดอร์ STM8SFW\_v1\_1\_0\FWLib จะ ี ประกอบด้วย โฟล์เดอร์ examples จะเก็บตัวอย่างการใช้ Peripherals ทั้งหมดของ STM8 ในขณะที่โฟล์เดอร์ library และโฟล์เดอร์ project เป็น" Template Project" สำหรับ copy ไปใช้งานตามรูปที่ 40.

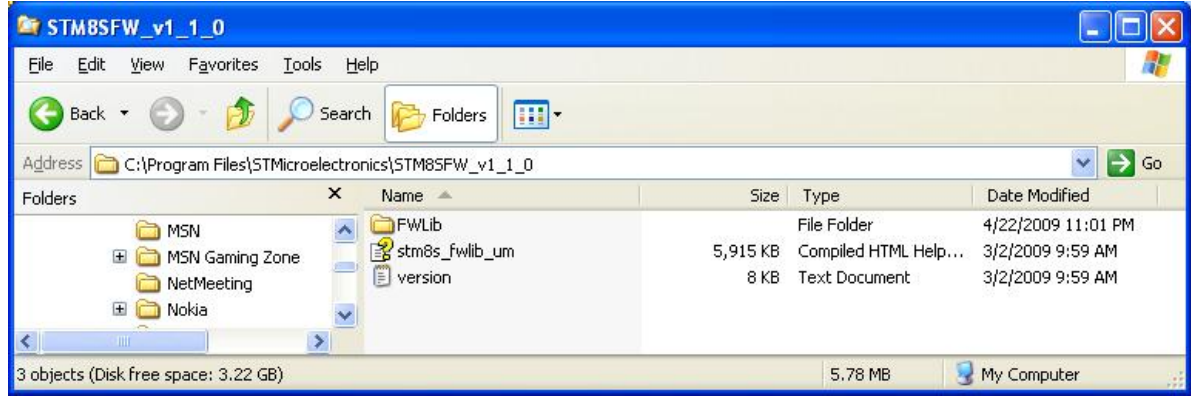

รูปที่ 39. แสดงการลง Firmware Library ของ STM8 (ตัวอย่างการใช้งาน Peripherals และ Template Folder ) เมื่อ unzip ไฟล์ stm8sfwlib.zip ออกมาจะไดโฟลเดอรC:\Program Files\STMicroelectronics\STM8SFW\_v1\_1\_0\ ตามรูป

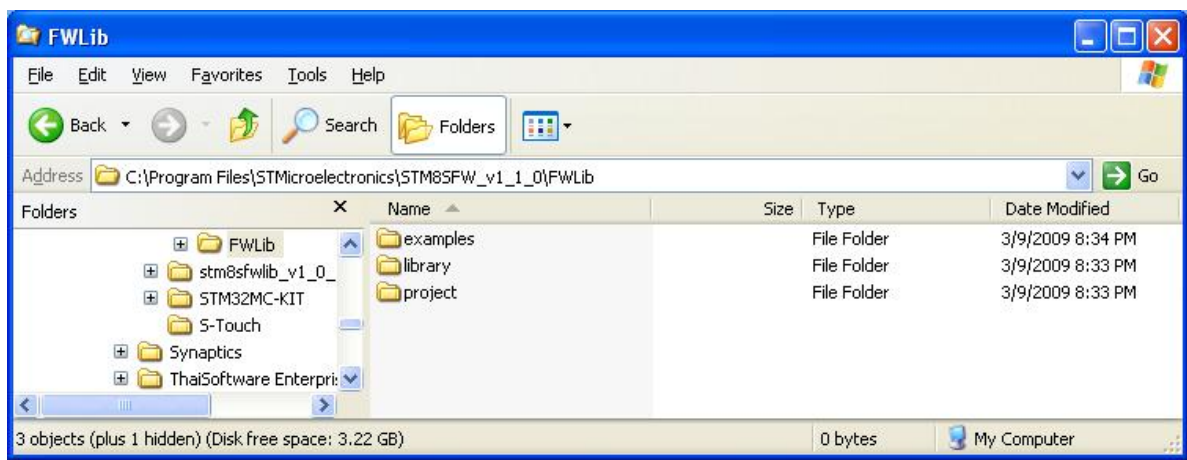

ูรูปที่ 40. ภายใน FWLib จะประกอบด้วย 3 โฟล์เดอร์ โดย examples จะเก็บตัวอย่างการใช้ Peripheral ทั้งหมดของ STM8 ในขณะที่ library และ project เปน"โปรเจคเปลา" สําหรับ copy ไปใชงานไดเลย(Template Project)

่ ในโฟล์เดอร์ example จะประกอบด้วยตัวอย่างการใช้งาน Peripherals ของ STM8 ทั้งหมด ตามรูปที่ 41. ประกอบด้วย

- ADC2 สอนการใช้งาน ADC ทั้งในโหมด ต่อเนื่อง และโหมดแปลงครั้งเดียว ื่
- AWU สอนการใช้งาน Auto Wake Up Timer
- BEEP สอนการใช้งาน Hardware Beeper เพื่อตั้งความถี่ 1k,2k หรือ 4kHz ื่ ั้
- CAN สอนการใชงาน CAN bus 2.0B
- CLK สอนการใช้ Clock gating สำหรับ Peripherals ทุกตัว

Common สอนการใช้งาน LCD และ SD card

- EXTI สอนการใช้งาน External Interrupt (ทุกพอร์ตของ STM8 สามารถกำหนดเป็นขา External Interrupt ได้)
- FLASH สอนการใชงานเขียน/อาน Flash Memory (IAP: In Application Programming) และ EEPROM
- GPIO สอนการใชงาน General Purpose I/Os
- I2C สอนการใชงาน I2C ทั้ง Master และ Slave โหมด
- ITC สอนการใช้งาน Interrupt Controller
- IWDG สอนการใช้งาน Independent Watch Dog
- RST สอนการใช้งาน Reset แบบต่างๆ
- $SPI$  สอบการใช้งาน SPI
- TIM1 สอนการใช้งาน Advance Timer 1 สำหรับขับมอเตอร์ 3 เฟส แบบมี dead time ในตัว
- TIM2 สอนการใชงาน General Purpose Timer 2 และ 3 ขนาด 16 bit
- TIM4 สอนการใชงาน General Purpose Timer 4 ขนาด 8 bit พรอม prescaler ขนาด 8 bit
- TIM5 สอนการใชงาน General Purpose Timer 5 ขนาด 8 bit มีในบางเบอร
- UART1 สอนการใชงาน UART ทั้ง Asynchronous, Synchronous, Single wire Half-Duplex, Smart card, IrDA

WWDG สอนการใชงาน Window Watch Dog

| <b>Et examples</b>                    |                            |                                                                   |                                      |             | m                        |
|---------------------------------------|----------------------------|-------------------------------------------------------------------|--------------------------------------|-------------|--------------------------|
| Edit<br>File<br>View                  | Favorites<br>Tools<br>Help |                                                                   |                                      |             | 7                        |
| Back *                                | Search                     | m.<br>Folders                                                     |                                      |             |                          |
| Address                               |                            | C:\Program Files\STMicroelectronics\STM85FW v1 1 0\FWLib\examples |                                      |             | $\rightarrow$<br>Go<br>v |
| Folders                               | $\times$                   | Name $\triangleq$                                                 | Size                                 | Type        | Date Modified            |
| $\equiv$                              | ×<br>FWLib                 | ADC2                                                              |                                      | File Folder | 3/9/2009 8:33 PM         |
|                                       | examples<br>Ŧ              | <b>BAWU</b>                                                       |                                      | File Folder | 3/9/2009 8:33 PM         |
|                                       | Ŧ<br>ibrary                | BEEP                                                              |                                      | File Folder | 3/9/2009 8:33 PM         |
|                                       | $\pm$<br>project           | CAN                                                               |                                      | File Folder | 3/9/2009 8:33 PM         |
| $\blacksquare$<br>n                   | stm8sfwlib_v1_0_1          | <b>D</b> CLK                                                      |                                      | File Folder | 3/9/2009 8:33 PM         |
| $\mathbf{H}$                          | STM32MC-KIT                | Common                                                            |                                      | File Folder | 3/9/2009 8:33 PM         |
| Ò                                     | S-Touch                    | ExTI                                                              |                                      | File Folder | 3/9/2009 8:33 PM         |
| $\boxed{\pm}$<br>n                    | Synaptics                  | <b>FLASH</b>                                                      |                                      | File Folder | 3/9/2009 8:33 PM         |
| $\blacksquare$                        | ThaiSoftware Enterprise    | $\Box$ GPIO                                                       |                                      | File Folder | 3/9/2009 8:33 PM         |
| $\mathbf{H}$                          | ThaiToEnglish              | T2C                                                               |                                      | File Folder | 3/9/2009 8:33 PM         |
| $\mathbf{H}$                          | True Online Care           | <b>n</b> ITC                                                      |                                      | File Folder | 3/9/2009 8:33 PM         |
|                                       | Uninstall Information      | <b>IWDG</b>                                                       |                                      | File Folder | 3/9/2009 8:33 PM         |
| $\mathbf{H}$                          | VideoLAN                   | RST                                                               |                                      | File Folder | 3/9/2009 8:33 PM         |
| $\boxplus$<br>Vimicro                 |                            | SPI                                                               | Size: 82.1 KB                        |             | 3/9/2009 8:33 PM         |
| <b>VIPer</b>                          |                            | $\Box$ Test                                                       | Folders: RST_IllegalOpcode, RST_IWDG |             | 3/9/2009 8:34 PM         |
| $\mathbf{H}$                          | VIPer Design Software v    | m1                                                                |                                      |             | 3/9/2009 8:33 PM         |
| $\blacksquare$                        | Windows Media Player       | TIM2                                                              |                                      | File Folder | 3/9/2009 8:33 PM         |
| $\blacksquare$                        | Windows NT                 | TIM4                                                              |                                      | File Folder | 3/9/2009 8:33 PM         |
|                                       | WindowsUpdate              | TIM5                                                              |                                      | File Folder | 3/9/2009 8:33 PM         |
| $\mathbf{H}$<br>e                     | <b>WinRAR</b>              | UART1                                                             |                                      | File Folder | 3/9/2009 8:33 PM         |
| WinZip                                |                            | <b>NWDG</b>                                                       |                                      | File Folder | 3/9/2009 8:33 PM         |
| HIL.                                  | $\rightarrow$              |                                                                   |                                      |             |                          |
| 21 objects (Disk free space: 3.22 GB) |                            |                                                                   |                                      | 0 bytes     | My Computer              |

รูปที่ 41. แสดงตัวอย่าง Peripherals ต่างๆ ในโฟล์เดอร์ examples

| UART1<br><b>Dir</b>                  |                                     |                                                                         |             |             |                                  |
|--------------------------------------|-------------------------------------|-------------------------------------------------------------------------|-------------|-------------|----------------------------------|
| Eile<br>Edit<br>View                 | Help<br>Favorites<br>Tools          |                                                                         |             |             |                                  |
| <b>Back</b>                          | Search                              | m.<br>Folders                                                           |             |             |                                  |
| Address                              |                                     | C:\Program Files\STMicroelectronics\STM8SFW_v1_1_0\FWLib\examples\UART1 |             |             | $\checkmark$<br>$\rightarrow$ Go |
| Folders                              | $\times$                            | Name $\equiv$                                                           | <b>Size</b> | Type        | Date Modified                    |
| Θ                                    | $\overline{\mathbf{v}}$<br>examples | UART1 HalfDuplex                                                        |             | File Folder | 3/9/2009 8:33 PM                 |
| 田                                    | ADC2                                | UART1 HyperTerminal Interrupt                                           |             | File Folder | 3/9/2009 8:33 PM                 |
| $\mathbf{F}$                         | AWU                                 | UART1_Interrupt                                                         |             | File Folder | 3/9/2009 8:33 PM                 |
| 田                                    | <b>BEEP</b>                         | UART1_IrDA                                                              |             | File Folder | 3/9/2009 8:33 PM                 |
| $\mathbf{E}$                         | CAN                                 | UART1 MultiProcessor                                                    |             | File Folder | 3/9/2009 8:33 PM                 |
| 国                                    | <b>CLK</b>                          | UART1 Polling                                                           |             | File Folder | 3/9/2009 8:33 PM                 |
|                                      | Common                              | UART1 Printf                                                            |             | File Folder | 3/9/2009 8:33 PM                 |
| 国                                    | <b>EXTI</b>                         | UART1_SmartCard                                                         |             | File Folder | 3/9/2009 8:33 PM                 |
| 田                                    | <b>FLASH</b>                        | UART1_Synchronous                                                       |             | File Folder | 3/9/2009 8:33 PM                 |
| $\mathbf{H}$                         | GPIO                                |                                                                         |             |             |                                  |
| <b>TITE</b>                          | ⋗                                   |                                                                         |             |             |                                  |
| 9 objects (Disk free space: 3.22 GB) |                                     |                                                                         |             | 0 bytes     | My Computer<br>$-22$             |

รูปที่ 42. แสดงตัวอย่างย่อยของ Peripheral UART1 ซึ่งประกอบด้วย 9 การทดลอง

่ ในแต่ละโฟลเดอร์ของ Peripherals ก็จะมีตัวอย่างย่อยให้ศึกษาอีกมากมาย ยกตัวอย่างเช่น ตัวอย่างย่อยของการใช้งาน UART1 ตามรูปที่ 42. จะพบวามีถึง 9 การทดลอง ทั้ง IrDA, SmartCard, Synchronous และ Single wire Half Duplex

การสร้างโปรเจคของ ST จะแตกต่างจาก MCU เจ้าอื่นๆที่มักจะมี Wizard ใว้คอยช่วยสร้างโปรเจค แต่ของ ST จะใช้ลักษณะ ื่ เป็น Template Project กล่าวคือเป็น"โปรเจคว่าง" ที่ Link แต่ละส่วน ไว้ให้อยู่แล้ว เราเพียงแค่ copy เอาไปใช้งานได้เลย ขอให้ศึกษาจาก ตัวอย่างต่อไปนี้ สมมุติว่าเราต้องศึกษาการใช้งาน ADC2 แบบ Continuous Conversion (ซึ่งเป็นตัวอย่างอยู่ใน FWLib\examples\ADC2\ADC2\_ContinuousConversion\) ให้เราทำการ copy โฟลเดอร์ library และโฟลเดอร์ project ที่อยู่ใน FWLib\ ตามรูปที่43. ไปใสไวในโฟลเดอร FWLib\examples\ADC2\ADC2\_ContinuousConversion\ ตามรูปที่44.

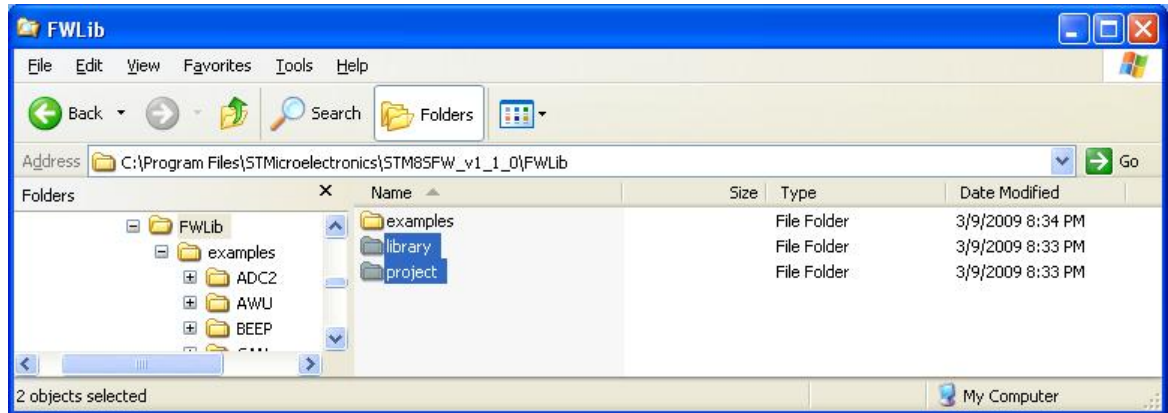

รูปที่ 43. การนำ Template project ไปใช้งาน ให้ copy โฟล์เดอร์ library และโฟล์เดอร์ project ไปพร้อมกันทั้งคู่ ั้

| ADC2 ContinuousConversion                  |               |                                                                                                  |       |                      |                                     |
|--------------------------------------------|---------------|--------------------------------------------------------------------------------------------------|-------|----------------------|-------------------------------------|
| Edit<br>File<br>Favorites<br>View<br>Tools |               | Help                                                                                             |       |                      |                                     |
| Back *                                     | Search        | $\overline{\mathbf{m}}$ .<br>Folders                                                             |       |                      |                                     |
| Address                                    |               | C:\Program Files\STMicroelectronics\STM8SFW_v1_1_0\FWLib\examples\ADC2\ADC2_ContinuousConversion |       |                      | $\Rightarrow$<br>Go<br>$\checkmark$ |
| Folders                                    | $\times$      | Name $\triangleq$                                                                                | Size  | Type                 | Date Modified                       |
| <b>FWLib</b>                               | ۸             | E<br>main                                                                                        | 4 K B | C File               | 3/2/2009 9:59 AM                    |
| examples                                   |               | Ë<br>main                                                                                        | 2KB   | H File               | 3/2/2009 9:59 AM                    |
| Θ<br>ADC2                                  |               | Ë<br>readme                                                                                      | 3 KB  | <b>Text Document</b> | 3/2/2009 9:59 AM                    |
| ADC2 ContinuousConversion<br>田             |               | E<br>stm8_interrupt_vector                                                                       | 6KB   | C File               | 3/2/2009 9:59 AM                    |
| ADC2_TriggerConversion                     |               | E<br>stm8s_conf                                                                                  | 8 KB  | H File               | 3/2/2009 9:59 AM                    |
| $\blacksquare$<br>AWU                      |               | F<br>stm8s it                                                                                    | 18 KB | C File               | 3/2/2009 9:59 AM                    |
| $\pm$<br><b>BEEP</b>                       |               | stm8s_it<br>E                                                                                    | 5KB   | H File               | 3/2/2009 9:59 AM                    |
| 田<br>CAN                                   |               | library                                                                                          |       | File Folder          | 7/13/2009 2:13 PM                   |
| Ŧ<br>$C$ LK                                |               | project                                                                                          |       | File Folder          | 7/13/2009 2:13 PM                   |
| Common                                     |               |                                                                                                  |       |                      |                                     |
| Ш                                          | $\rightarrow$ |                                                                                                  |       |                      |                                     |
| 2 objects selected                         |               |                                                                                                  |       |                      | My Computer<br>32                   |

รูปที่ 44. จากนั้นมาวางไว้ในบริเวณที่จะใช้งาน ตามรูปจะลองใช้งานตัวอย่าง ADC2\_ContinuousConversion .

| ADC2 ContinuousConversion         |               |                                                                                                  |       |                      |                    |
|-----------------------------------|---------------|--------------------------------------------------------------------------------------------------|-------|----------------------|--------------------|
| Edit<br>File<br>Favorites<br>View | Help<br>Tools |                                                                                                  |       |                      |                    |
| Back *                            | Search        | $\overline{\mathbf{m}}$ .<br>Folders                                                             |       |                      |                    |
| Address                           |               | C:\Program Files\STMicroelectronics\STM8SFW_v1_1_0\FWLib\examples\ADC2\ADC2_ContinuousConversion |       |                      | →<br>Go<br>×       |
| Folders                           | $\times$      | $Name =$                                                                                         |       | Size Type            | Date Modified      |
| <b>FWLib</b>                      |               | library                                                                                          |       | File Folder          | 7/13/2009 2:13 PM  |
| examples                          |               | project                                                                                          |       | File Folder          | 7/13/2009 2:13 PM  |
| Θ<br>ADC2                         |               | main                                                                                             | 4KB   | C File               | 3/2/2009 9:59 AM   |
| ADC2_ContinuousConversion<br>田    |               | Ħ<br>main                                                                                        | 2 KB  | H File               | 3/2/2009 9:59 AM   |
| ADC2 TriggerConversion            |               | 順<br>readme                                                                                      | 3 KB  | <b>Text Document</b> | 3/2/2009 9:59 AM   |
| $\blacksquare$<br>AWU             |               | stm8_interrupt_vector<br>E                                                                       | 6 KB  | C File               | 3/2/2009 9:59 AM   |
| 田<br><b>BEEP</b>                  |               | stm8s_conf                                                                                       | 8 KB  | H File               | 3/2/2009 9:59 AM   |
| 国<br>CAN                          |               | stm8s_it<br>E                                                                                    | 18 KB | C File               | 3/2/2009 9:59 AM   |
| E<br><b>CLK</b>                   |               | $\equiv$ stm8s_it                                                                                | 5KB   | H File               | 3/2/2009 9:59 AM   |
| Common                            |               |                                                                                                  |       |                      |                    |
| $\mathop{\rm III}\nolimits$       | $\rightarrow$ |                                                                                                  |       |                      |                    |
| 3 objects selected                |               |                                                                                                  |       | 12.6 KB              | My Computer<br>122 |

รูปที่ 45. ให้ copy ไฟล์ main.c, main.h และ stm8s conf.h ไปทับใน sub project ตามรูป

จากนั้นให้ copy ไฟล์ main.c, main.h และ stm8s\_conf.h ใน FWLib\examples\ADC2\ADC2\_ContinuousConversion\ ตามรูปที่45. ไปทับไฟลใน โฟลเดอร FWLib\examples\ADC2\ADC2\_ContinuousConversion\project\ ตามรูปที่ 46. จากนั้นให้ copy ไฟล์ที่เหลือใน FWLib\examples\ADC2\ADC2\_ContinuousConversion\ ซึ่งประกอบด้วย readme.txt, stm8\_interrupt\_vector.c, stm8s it.c และ stm8s it.h ตามรูปที่ 47. ไปทับไฟล์ใน โฟลเดอร์

FWLib\examples\ADC2\ADC2\_ContinuousConversion\project\STVD\COSMIC\ ตามรูปที่ 48.

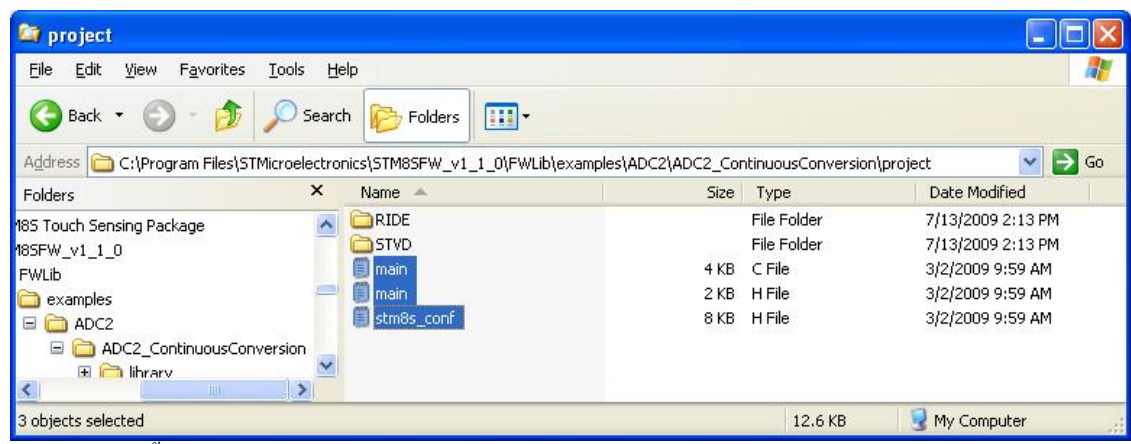

้รูปที่ 46. ให้ paste ไฟล์ทั้ง 3 ทับไฟล์เก่า ตามรูป

| <b>ADC2 ContinuousConversion</b>  |               |                                                                                                  |       |               |                         |
|-----------------------------------|---------------|--------------------------------------------------------------------------------------------------|-------|---------------|-------------------------|
| File<br>Edit<br>Favorites<br>View | Help<br>Tools |                                                                                                  |       |               |                         |
| Back *                            | Search        | <b>HI</b><br>Folders                                                                             |       |               |                         |
| Address                           |               | C:\Program Files\STMicroelectronics\STM85FW_v1_1_0\FWLib\examples\ADC2\ADC2_ContinuousConversion |       |               | →<br>Go<br>$\checkmark$ |
| Folders                           | $\times$      | Name $\equiv$                                                                                    |       | Size Type     | Date Modified           |
| <b>FWLib</b>                      |               | library                                                                                          |       | File Folder   | 7/13/2009 2:13 PM       |
| examples                          |               | project                                                                                          |       | File Folder   | 7/13/2009 2:15 PM       |
| Θ<br>ADC2                         |               | E<br>main                                                                                        | 4KB   | C File        | 3/2/2009 9:59 AM        |
| ADC2_ContinuousConversion<br>圃    |               | E<br>main                                                                                        | 2KB   | H File        | 3/2/2009 9:59 AM        |
| ADC2_TriggerConversion            |               | 買<br>readme                                                                                      | 3 KB  | Text Document | 3/2/2009 9:59 AM        |
| Ŧ<br>AWU                          |               | Ë<br>stm8_interrupt_vector                                                                       | 6 KB  | C File        | 3/2/2009 9:59 AM        |
| Ŧ<br><b>BEEP</b>                  |               | stm8s conf<br>E                                                                                  | 8 KB  | H File        | 3/2/2009 9:59 AM        |
| 田<br>CAN                          |               | 邕<br>stm8s it                                                                                    | 18 KB | C File        | 3/2/2009 9:59 AM        |
| $\pm$<br>$C$ LK                   |               | stm8s it                                                                                         | 5KB   | H File        | 3/2/2009 9:59 AM        |
| Common                            |               |                                                                                                  |       |               |                         |
| $-100$                            | $\rightarrow$ |                                                                                                  |       |               |                         |
| 4 objects selected                |               |                                                                                                  |       | 29.1 KB       | My Computer             |

รูปที่ 47. จากนั้นให้ copy ไฟล์ที่เหลือ ประกอบด้วย readme.txt, stm8\_interrupt\_vector.c, stm8s\_it.c และ stm8s\_it.h

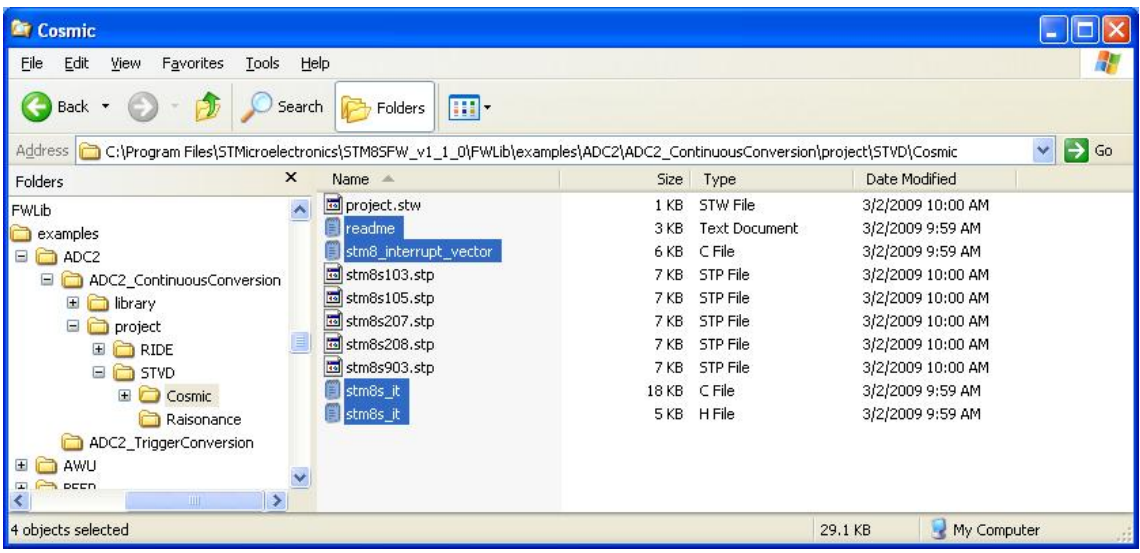

ึรปที่ 48. ไปทับไว้ใน sub\_project\STVD\Cosmic ตามรป

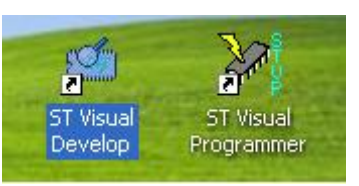

รูปที่ 49.แสดงโปรแกรม ST Visual Develop สำหรับเป็นศูนย์กลางการพัฒนา STM8 (เป็น Editor, เป็น Programmer/Debugger)

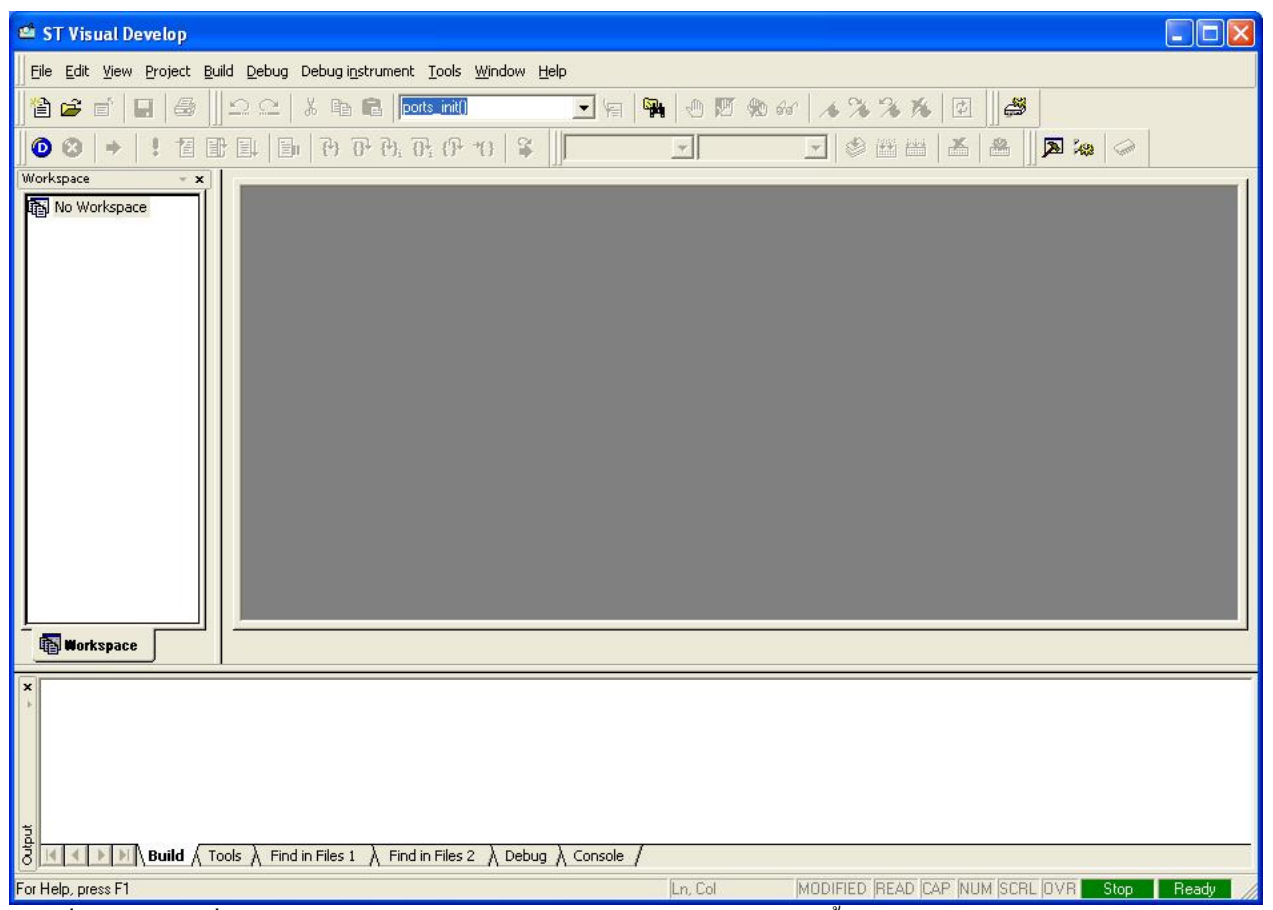

รูปที่ 50. เมื่อดับเบิลคลิกที่ไอก่อน ST Visual Develop จะได้หน้าจอสำหรับพัฒนาดังนี้ ให้เลือกเมนู File > Open Workspace… ื่

### **ST Visual Develop (STVD)**

ต่อมาให้ดับเบิลคลิกที่ไอก่อน ST Visual Develop (STVD) ตามรูปที่ 49. จะได้หน้าต่างโปรแกรมตามรูปที่ 50. ไปที่เมนู File > Open Workspace… แลวเลือกไฟล project.stw ในโฟลเดอรตามรูปที่51. จะปรากฎ workspace ซึ่งประกอบดวยหลายๆ project ซ้อนกันอยู่ใน workspace เดียวกัน ตามรูปที่ 52. (ST จะทำการแยก MCU แต่ละเบอร์เป็นโปรเจคต่างๆ แยกกัน ถ้าต้องการใช้ MCU เบอรไหน ใหคลิกขวาท ี่โปรเจคของ MCU เบอรนั้น แลวเลือก Set As Active Project สังเกตุวาโปรเจคนั้นจะกลายมาเปนอักษร ตัวหนา) ให้เปิดไฟล์ readme.txt ขึ้นมา ตามรูปที่ 52. ในไฟล์ readme.txt จะบอกเราว่า การทดลองนี้ต้องการสอนอะไรเรา ต้อง Add ไฟล์ \*.c ใน library ตัวไหนบ้างเข้ามาในการทดลองนี้ ยกตัวอย่างเช่น readme.txt ของการทดลองนี้บอกเราว่า ี้

```
 @par How to use it ? 
In order to make the program work, you must do the following : 
- Create a project and setup all project configuration 
- Add the required Library files : 
        - stm8s_adc2.c 
        - stm8s_gpio.c 
- Edit stm8s.h file to select the device you are working on (#define STM8S208, in this case).
```
# นั้นคือให้เราทำการเพิ่มไฟล์ stm8s\_adc2.c และไฟล์ stm8s\_gpio.c ซึ่งอยู่ในโฟล์เดอร์

FWLib\examples\ADC2\ADC2\_ContinuousConversion\library\src\ เข้ามารวมไว้ในโปรเจคนี้ด้วย วิธีการคือให้เลื่อนเมาส์ไปที่ ื่ กรอบซ้ายมือของรูปที่ 52. คลิกขวาที่โฟลเดอร์ Library ภายใต้โปรเจคที่ต้องการ (ในรูปที่ 52. คือ stm8s208) จากนั้นเลือก Add Files ั้ To Folder… แล้วถอยออกจากโฟล์เคอร์ปัจจุบัน 3 ระดับ แล้วเข้าไปที่โฟลเดอร์ library\src\ กดปุ่ม Ctrl ค้างไว้ เลือก stm8s\_adc2.c และ stm8s\_gpio.c จากนั้นกดปุ่ม Open (ในตัวอย่าง Peripherals ของ ST ทั้งหมดจะเลือก stm8s208 เป็น Default เพราะเป็นตัวที่ ใหญ่สุดในตระกูลนี้ ถ้าเราต้องการใช้เบอร์อื่น เช่นเบอร์ stm8s105 ให้เลือก stm8s105 เป็น default project และต้อง uncomment directive #define STM8S105 ในไฟล์ stm8s.h ด้วย)

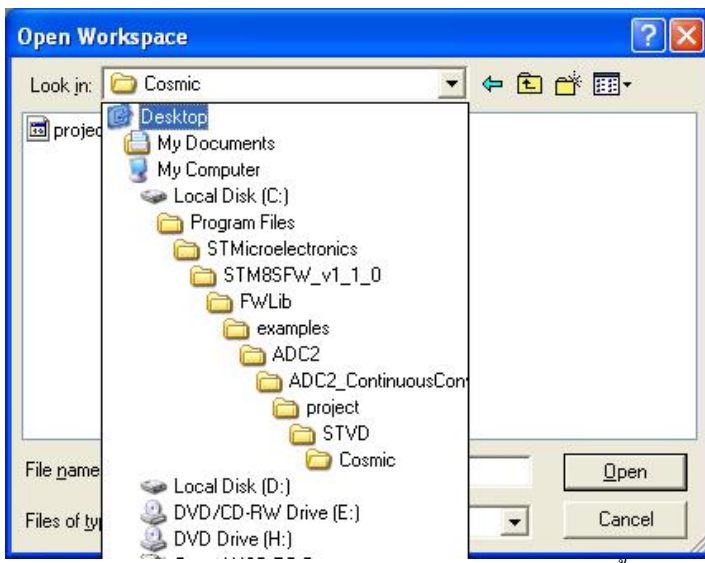

รูปที่ 51. ลองเข้าไปในตัวอย่าง ADC2\_ContinuousConversion ตามโฟล์เดอร์ในภาพ จากนั้นเลือกไฟล์ project.stw ั้

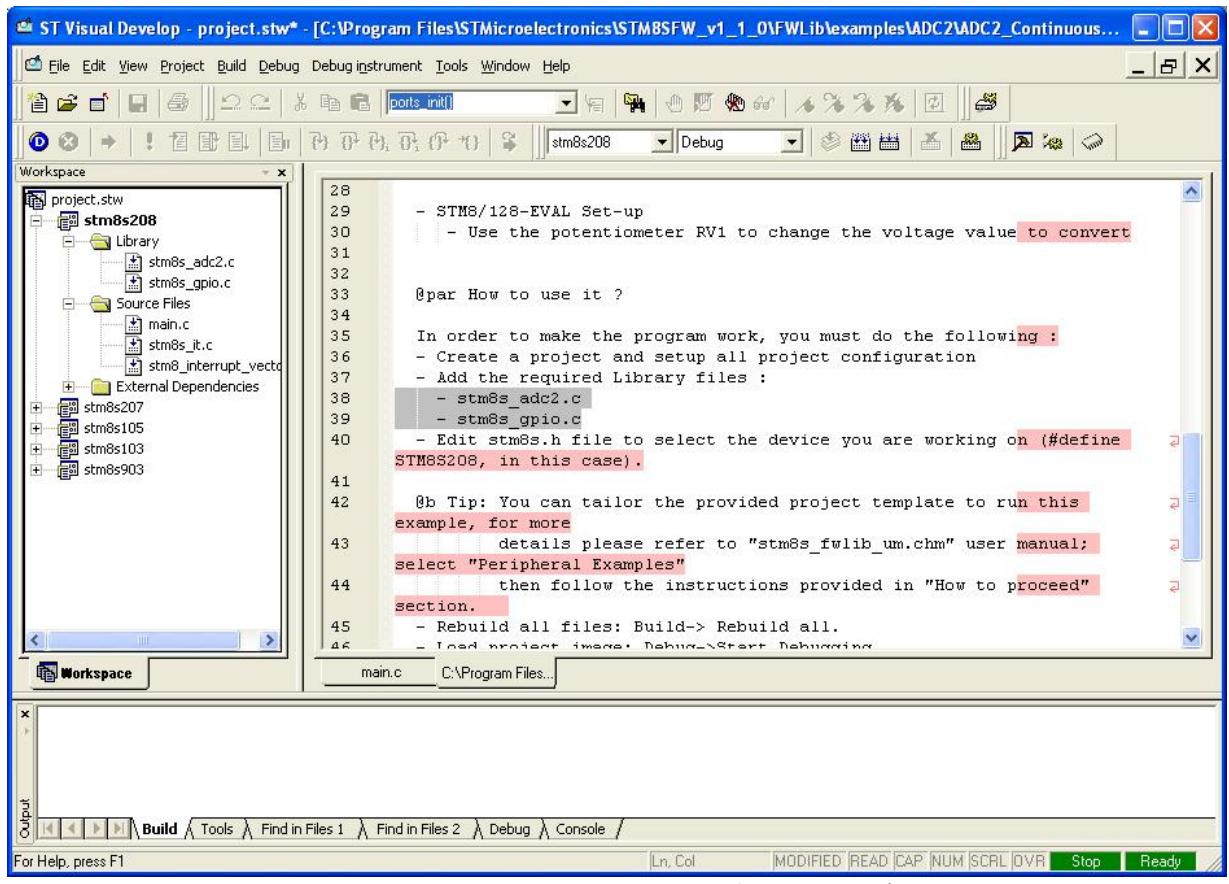

รูปที่ 52. ใน Firmware Library ของ ST version 1.1.0 จะเตรียม MCU เบอร์ต่างๆให้เลือกเป็นโปรเจคว่าง ตามกรอบซ้ายมือในรูป

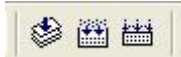

รูปที่ 53. ประกอบด้วยปุ่ม Compile, ปุ่ม Build และปุ่ม Rebuild All จากซ้ายไปขวา (ปรกติมักจะใช้ปุ่ม Rebuild All)

จากนั้นให้กดปุ่ม Rebuild All ตามรูปที่ 53. เพื่อ compile และ Link สร้างไฟล์.s19 เพื่อจะนำไปโปรแกรมลง MCU ต่อไป ถ้า ื่ ทำทุกอย่างถูกต้อง ในกรอบล่างของหน้าต่างจะบอกว่า

0 error (s) , 0 warning (s)

ตามรูปที่ 54. (ถึงแมจะมีwarning บางก็ไมเปนความผิดปรกติใดๆ สามารถใชงานได)

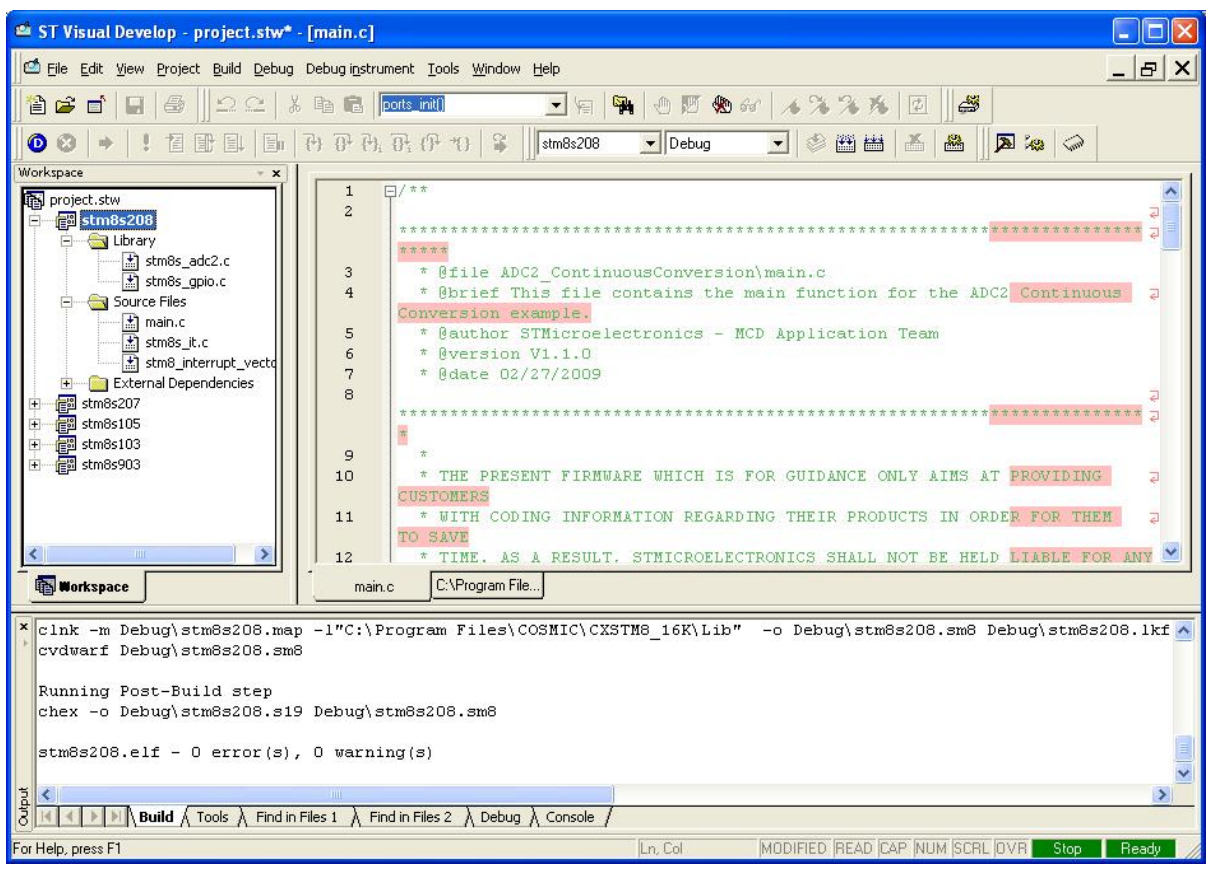

รูปท 54. ี่ ถาทุกอยางถูกตอง ในกรอบดานลางจะไมแจง error หรือ warning ใดๆ ตามรูป

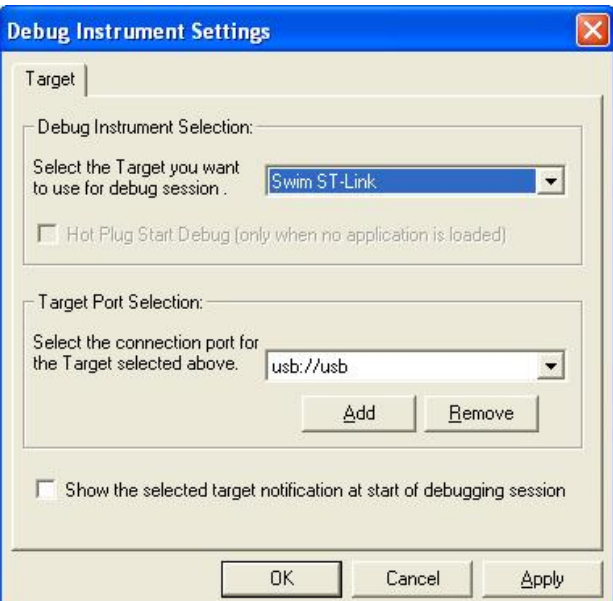

รูปที่ 55. ให้เลือกเครื่องมือสำหรับการโปรแกรม/ดีบัก จากเมนู Debug instrument > Target Setting… ในช่อง Debug Instrument ื่ Selection: ใหเลือก Swim ST-Link ตามรูป

จากน ั้นใหไปที่ เมน Debug instrument > Target Setting… ู ในชอง Debug Instrument Selection: ใหเลือก Swim ST-Link ตามรูปที่ 55. เพื่อเลือก ST-Link เป็นเครื่องมือสำหรับ Program/Debug เมื่อต้องการดีบักให้กดปุ่มสีฟ้า ซ้ายมือสุดของรูปที่ 56. ื่ ื่ STVD จะทำการติดต่อกับ ST-Link แล้วโปรแกรมบริเวณ Flash memory พร้อมกับการเข้าโหมดคีบัก (รายละเอียดเพิ่มเติมจะขอ **:** กลาวถึงในบทความตอๆไป)

ถ้าโปรแกรมใม่ได้ อาจจะเกิดจาก STVD ติดต่อกับ ST-Link ไม่ได้ หรือบอร์ที่เราพัฒนาขึ้นมายังไม่ได้จ่ายไฟเลี้ยง

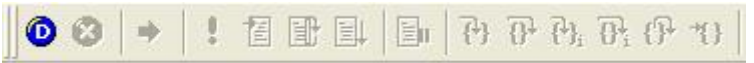

รูปที่ 56. เมื่อต้องการโปรแกรม Flash memory พร้อมกับดีบัก ให้กดปุ่มสีน้ำเงิน ซ้ายมือสุดตามรูป (ปุ่มที่เหลือใช้สำหรับการดีบัก) ื่ ี่

# **ST Visual Programmer (STVP)**

ี่ ต่อมาเป็นการใช้งานโปรแกรม STVP สำหรับ Burn Flash memory, EEPROM data และ Option Byte ให้ดับเบิลคลิกที่ ไอก่อนตามรูปที่ 57. จะได้หน้าต่างตามรูปที่ 60. ให้กดปุ่มด้านซ้ายของเบอร์ MCU ตามรูปที่ 58. เพื่อเลือกเครื่องมือพัฒนา และเบอร์ของ ื่ <u>ี</u> MCU ที่จะใช้ (ในที่นี้สมมุติว่าจะใช้ ST-Link และ MCU เบอร์ STM8S105K4T6) จากนั้นเลือกตามรูปที่ 59. กด OK ั้

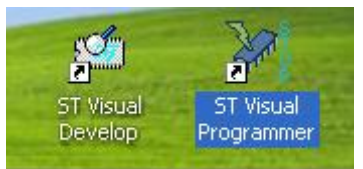

รูปที่ 57. แสดงโปรแกรม ST Visual Programmer สำหรับ Program STM8 MCU ผ่าน ST-Link โดยไม่ต้องดีบัก

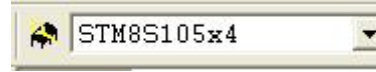

รูปที่ 58. กดปุ่มด้านซ้ายของเบอร์ MCU ตามรูป เพื่อเลือกเครื่องมือพัฒนา และเบอร์ของ MCU ที่จะใช้ ื่

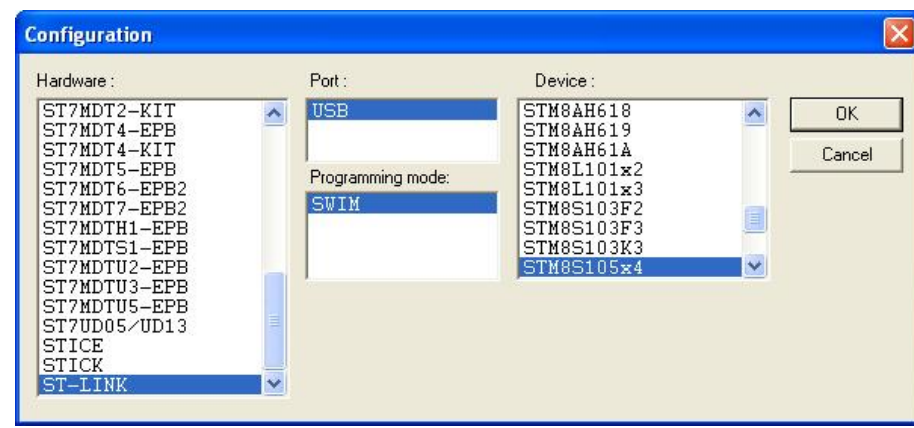

รูปที่ 59. ในกรอบ Hardware ให้เลือก ST-LINK ส่วนในกรอบ Device: ให้เลือกเบอร์ STM8 ที่ต้องการพัฒนา

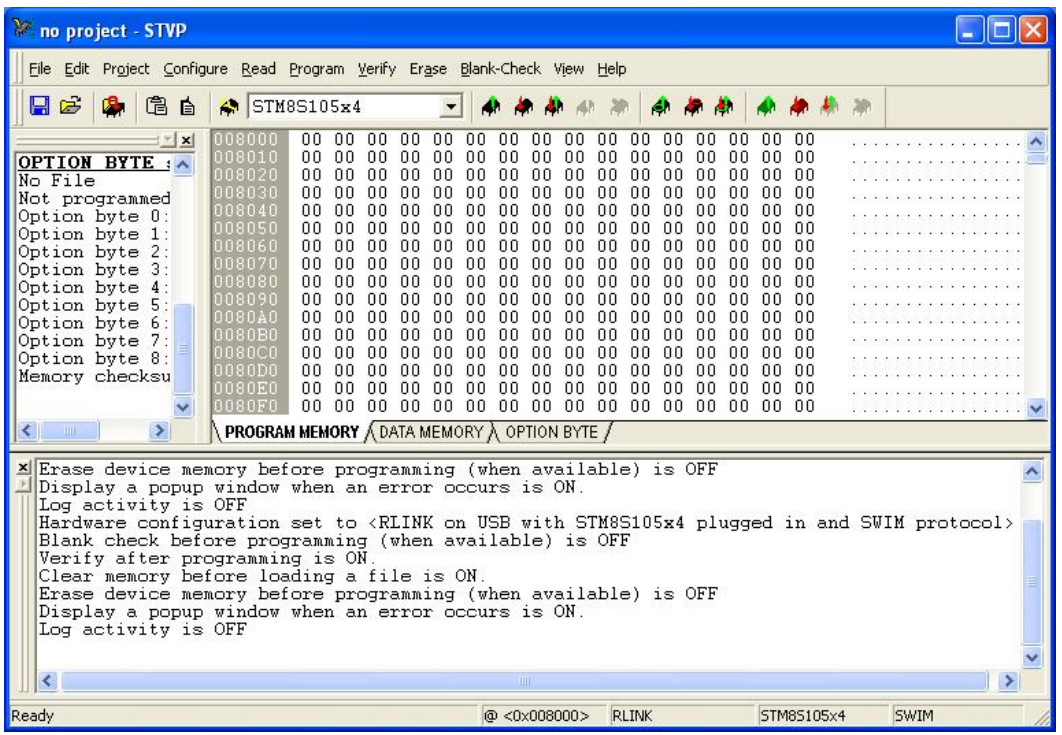

รูปที่ 60. แท็ปแรกของ PROGRAM MEMORY ซึ่งไฟล์ที่จะดาวน์โหลดจะอยู่ในรูปของ \*.s19 เริ่มต้นที่แอดเดรส 0x8000 **่** 

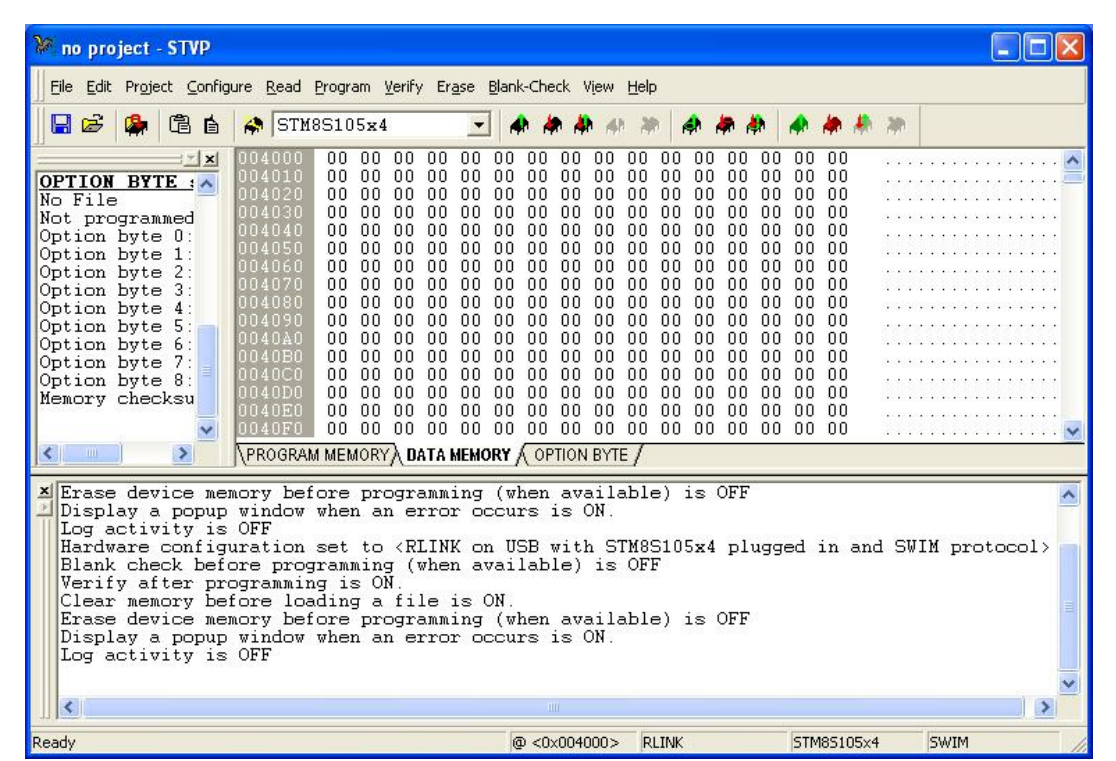

รูปที่ 61. แท็ปที่สองของ DATA MEMORY (EEPROM AREA) ซึ่งไฟล์ที่จะดาวน์โหลดจะอยู่ในรูปของ \*.s19 เช่นกัน แต่เริ่มต้นที่ **่** 

### แอดเดรส 0x4000

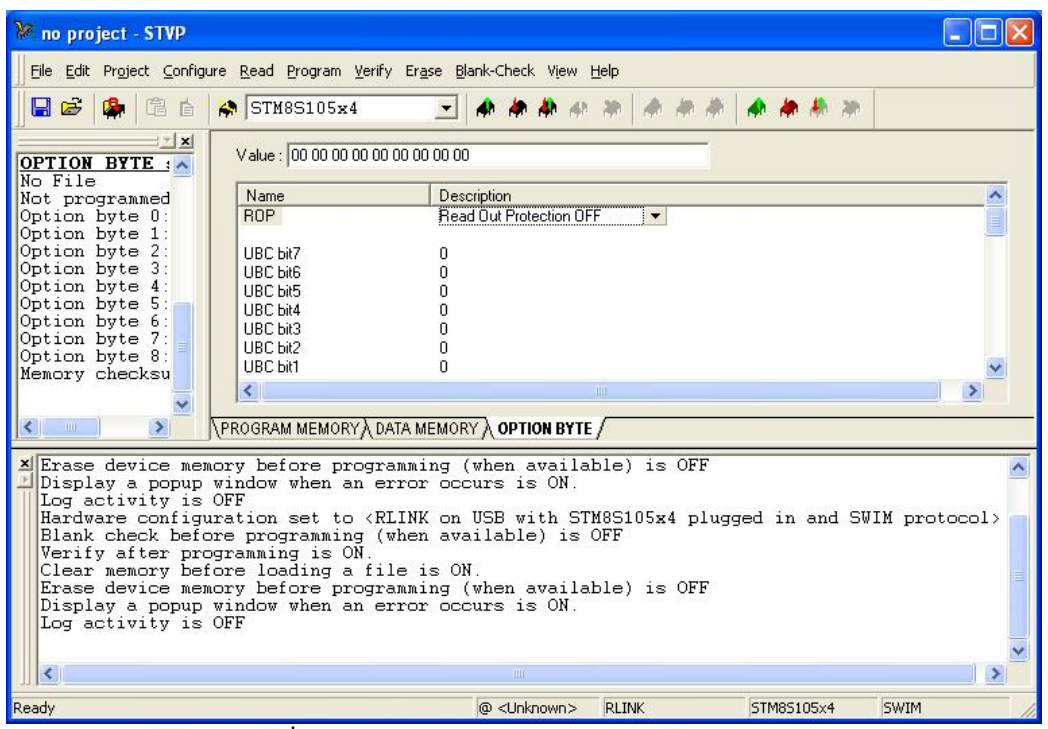

รูปที่ 62.แท็ปที่สามของ OPTION BYTE ซึ่งใช้เซ็ตการป้องกันการเขียน, ป้องกันการอ่าน, ป้องกันการเขียนเป็นส่วนย่อยๆ, ใช้รีแมพขา สําหรับ ขาทางเลือกตางๆ, ใชกําหนดการอนุญาติwatch dog, ใชปรับละเอียด HSI และอณุญาติการใชฟงกชั่น Boot Loader (พอ เทียบเคียงไดกับการเซ็ต configuration bits ของ Microchip)

ในหนาจอของ STVP จะแบงออกเปน 3 แท็ป ประกอบดวย Program memory Tap, Data memory Tap และ Option Byte Tap ตามรูปที่ 60. ถึง 62. โดยสามารถโหลดโปรแกรมแยกส่วนกันมาลงก็ได้ หรือทำการโหลดทั้ง 3 แท็ปเข้ามาพร้อมกันทีเดียว โดยการสร้างไฟล์ทั้ง 3 ในรูปของ program project ( \*.stp ) ซึ่งขั้นตอนนี้ต้องเซ็ตบน STVD ขั้นตอนสุดท้ายคือการ อ่านและเขียนลง ั้ MCU ผาน ST-Link ซึ่งรายละเอียดแสดงในรูปที่63. (รายละเอียดของ Option Byte ในแตละเบอรจะแตกตางกันไป ขอใหอานใน Datasheet แตพอสรุปกวางๆไดวา ประกอบดวย ROP: Read Out Protect, UBC: User Block Code ใชปองกันการเขียน Flash เป็นบล็อกย่อยๆ, AFR: Alternative Function Register ใช้ในการ Remap ขา MCU, ส่วน Trim HSI OSC, ส่วนเกี่ยวกับ ี่ Watchdog, ส่วนเกี่ยวกับการใช้ HSE OSC และส่วนการอนุญาติให้ใช้ Boot Loader) ี่

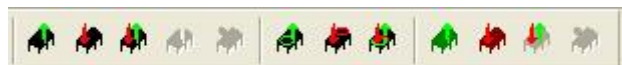

รูปที่ 63. ปุ่มที่ใช้ในการ อ่าน/เขียน แบ่งเป็น 3 กลุ่ม ที่ใช้บ่อยคือกลุ่มซ้ายมือ ใช้ในการ อ่าน/เขียน เฉพาะแท็ปที่เลือก สีเขียวปุ่มแรกใช้ใน การอ่าน สีแดงปุ่มที่สองใช้ในการเขียน ส่วนกลุ่มขวามือสุด ใช้ในการ อ่าน/เขียน ทุกแท็ปที่ เช่นกันสีเขียวปุ่มแรกใช้ในการอ่าน สีแดงปุ่มที่ สองใชในการเขียน

จะเห็นได้ว่า MCU ตัวใหม่นี้ มีความน่าสนใจ ทั้งประสิทธิภาพที่สูง (กว่า 20MIPs at 24MHz), Peripherals ต่างๆที่ครบครัน ี่ และราคาที่แสนจะประหยัด รวมทั้งสามารถประยุกต์ทำปุ่มกดแบบสัมผัสได้ในตัว ทำให้ Product ดูมีราคาและประหยัดเงินค่าปุ่มกดไปไม่ น้อย เมื่อมีบอร์ดพัฒนารุ่นใหม่จาก ETT ออกมา ร่วมกับ Programmer/Debugger รุ่น ST-Link คงจะทำให้ MCU ตระกูลนี้ เป็นที่นิยม ื่ ในตลาด 8 bit ไดไมยาก

ในโอกาศต่อไป ผมขอจะกล่าวถึง ตัวอย่างการใช้งาน Peripherals ที่สำคัญแต่ละอย่าง รวมทั้งวิธีการลงโปรแกรมและการใช้ ั้ งาน Capacitive Touch-Sensing Firmware Library ขั้นตอนการออกแบบลายวงจรสําหรับ Touch-Sensing (TS) วิธีการปรับแตง พารามิเตอร์ของ TS รวมทั้งการเข้าโหมดดีบีก เพื่อทำการ tuning แบบ real time ั้ ื่

> พงษศักด ิ์ พรอมวงศ( ) เทียนไชย นกครุฑ (tienchai.n@gmail.com)